# **UNIVERSIDAD POLITÉCNICA SALESIANA SEDE QUITO**

## **CARRERA: INGENIERÍA ELECTRÓNICA**

**Trabajo de titulación previo a la obtención del título de: INGENIERA ELECTRÓNICA**

**TEMA: DISEÑO DE LA RED DE DATOS PARA EL COLEGIO NACIONAL GONZALO ZALDUMBIDE**

> **AUTORA: MAYRA BELÉN VILLALBA ARMENDÁRIZ**

**TUTOR: LENIN WLADIMIR AUCATOMA GUAMÁN**

**Quito, agosto de 2019**

## **CESIÓN DE DERECHOS DE AUTOR**

<span id="page-1-0"></span>Yo, Mayra Belén Villalba Armendáriz, con documento de identificación N° 171996727-3, manifiesto mi voluntad y cedo a la Universidad Politécnica Salesiana la titularidad sobre los derechos patrimoniales en virtud de que soy autora del trabajo de titulación intitulado: "DISEÑO DE LA RED DE DATOS PARA EL COLEGIO NACIONAL GONZALO ZALDUMBIDE", mismo que ha sido desarrollado para optar por el título de: Ingeniera Electrónica, en la Universidad Politécnica Salesiana, quedando la Universidad facultada para ejercer plenamente los derechos cedidos anteriormente.

En aplicación a lo determinado en la Ley de Propiedad Intelectual, en mi condición de autora me reservo los derechos morales de la obra antes citada. En concordancia, suscribo este documento en el momento que hago entrega del trabajo final en formato impreso y digital a la Biblioteca de la Universidad Politécnica Salesiana.

ove N. 112/2 

Mayra Belén Villalba Armendáriz Cédula de Identidad: 171996727-3 Fecha: Quito, agosto de 2019

## <span id="page-2-0"></span>**DECLARATORIA DE COAUTORÍA DEL DOCENTE TUTOR**

Yo declaro que bajo mi dirección y asesoría fue desarrollado el Proyecto Técnico, "DISEÑO DE LA RED DE DATOS PARA EL COLEGIO NACIONAL GONZALO ZALDUMBIDE", realizado por Mayra Belén Villalba Armendáriz, obteniendo un producto que cumple con todos los requisitos estipulados por la Universidad Politécnica Salesiana, para ser considerados como trabajo final de titulación.

Quito, agosto de 2019 Lenin Wladimir Aucatoma Guamán

Cédula de Identidad: 171798583-0

### **DEDICATORIA**

<span id="page-3-0"></span>A mi abuelito César Bolívar Villalba:

Quien fue mi ejemplo y mi guía, la persona que me apoyo y confió siempre en mí, estoy segura de que estarías orgulloso de tu nieta, que te ama con todo el corazón y te lleva siempre en su memoria.

A mis queridos hermanos Stalin y Gabriel:

Hermanos del alma, quisiera que este trabajo sirva de impulso para que de igual manera y siguiendo mis pasos alcancen todos sus objetivos, que estoy segura me llenarán de orgullo a mí y toda nuestra familia.

A mi hijo Luis Felipe Andrade Villalba:

Luz de mi vida, espero que con este trabajo tomes el ejemplo de tu madre para que alcances tus metas profesionales y que te enorgullezcas de tus padres que tanto te aman.

Mayra Villalba

### **AGRADECIMIENTO**

<span id="page-4-0"></span>A mis padres Rolando Villalba y Sara Armendáriz,

Por todo su apoyo incondicional, ustedes han sido mi guía en todos los logros de mi vida, y a pesar de todas las dificultades siempre estuvieron a mi lado alentándome y aconsejándome, permitiéndome así culminar mi carrera universitaria, satisfacción que es mía pero también de ustedes mis queridos papá y mamá.

A mi abuelita Esperanza Perea,

Quién siempre me ha impulsado a seguir y cumplir mis sueños con su gran sabiduría y fortaleza, por ser mi soporte en todas las etapas de mi vida.

A mi esposo Luis Gonzalo Andrade Fierro,

Por toda la ayuda y paciencia que me brindaste en la realización de mi trabajo, por ser siempre mi apoyo, y por llenarme todos los días de tu infinito amor, gracias por ser mi compañero de vida, te amo inmensamente.

Mayra Villalba

# ÍNDICE

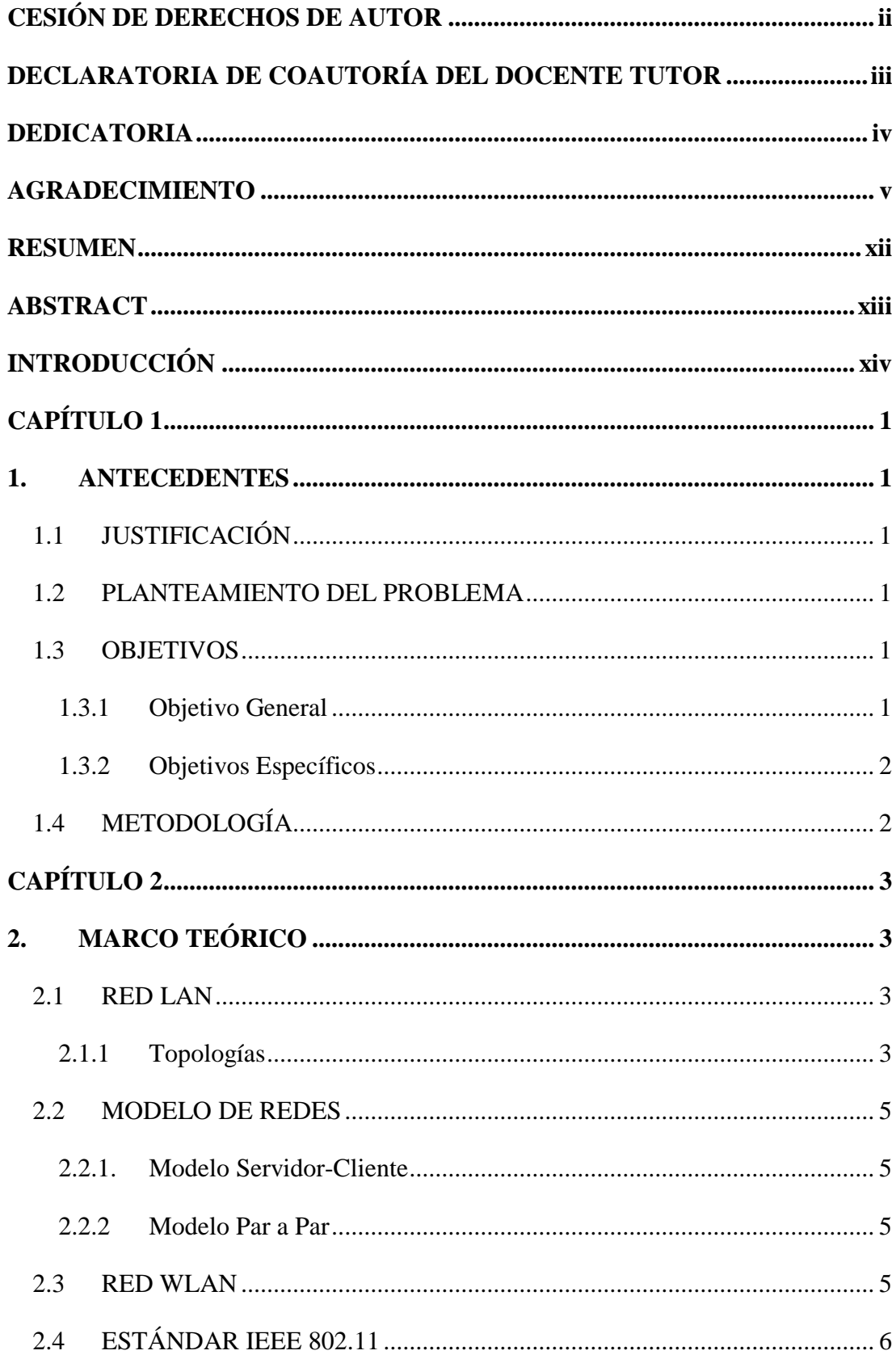

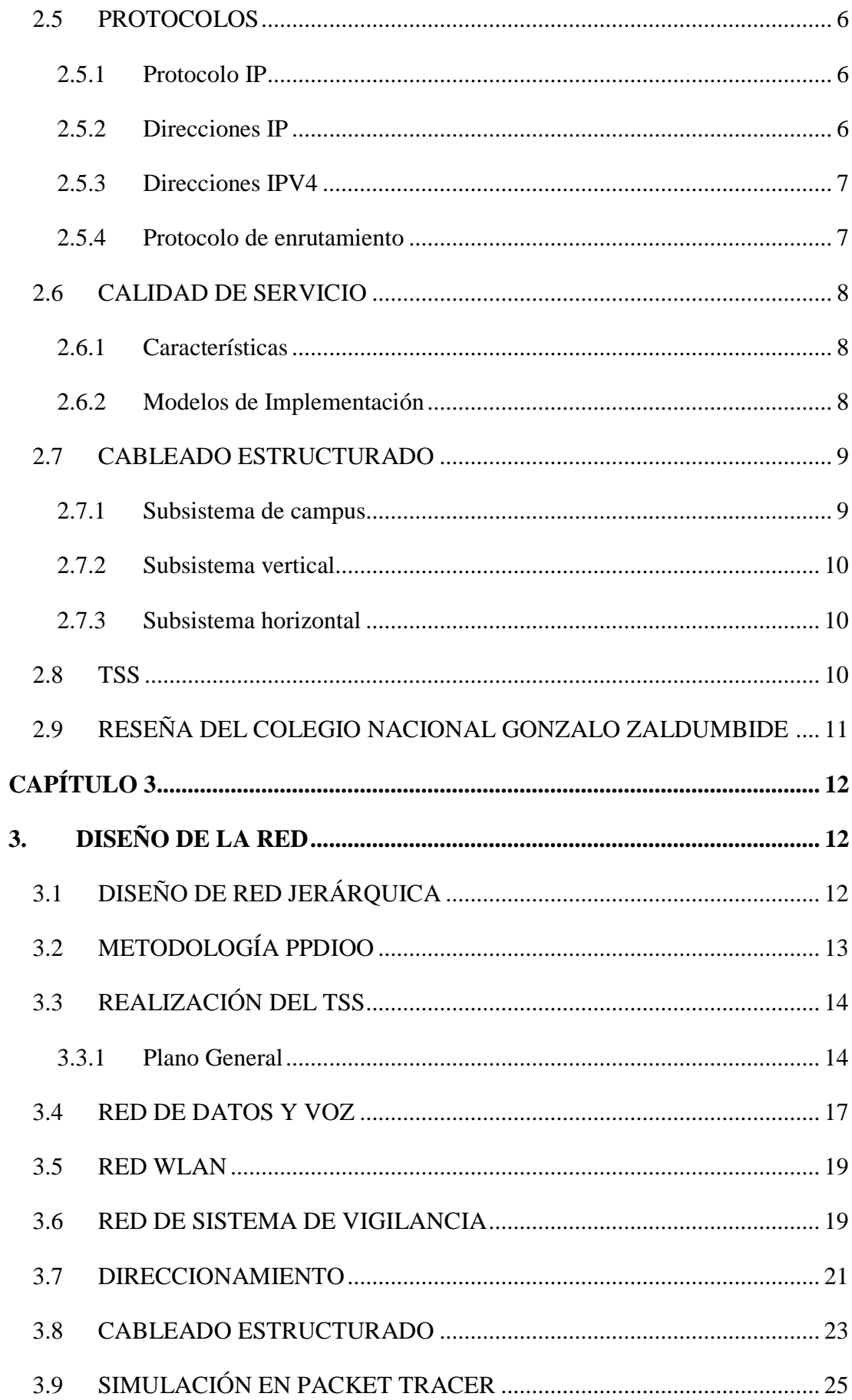

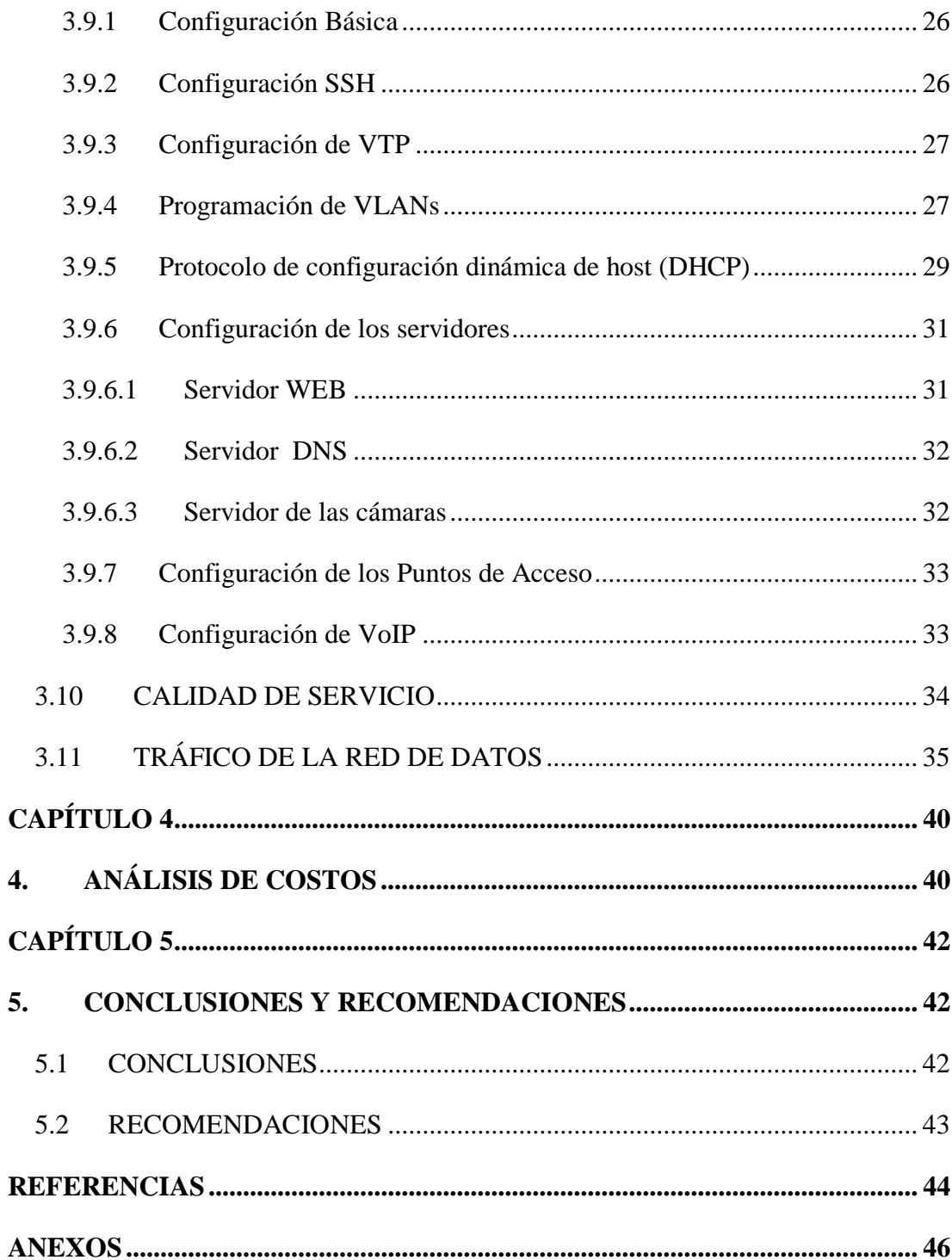

## **ÍNDICE DE FIGURAS**

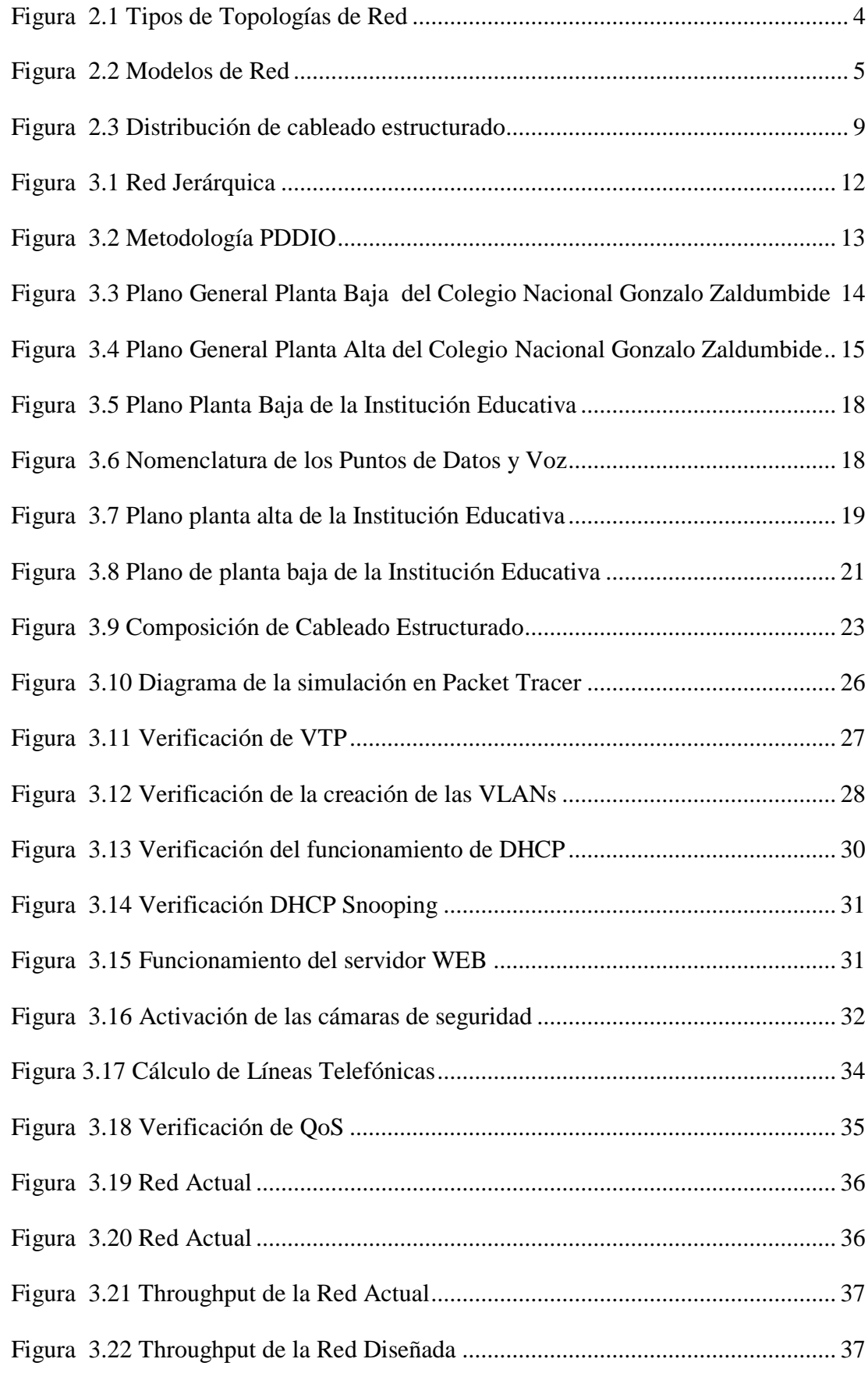

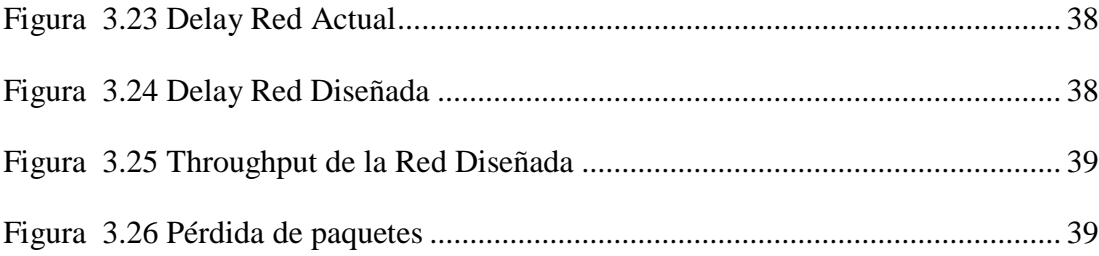

# **ÍNDICE DE TABLAS**

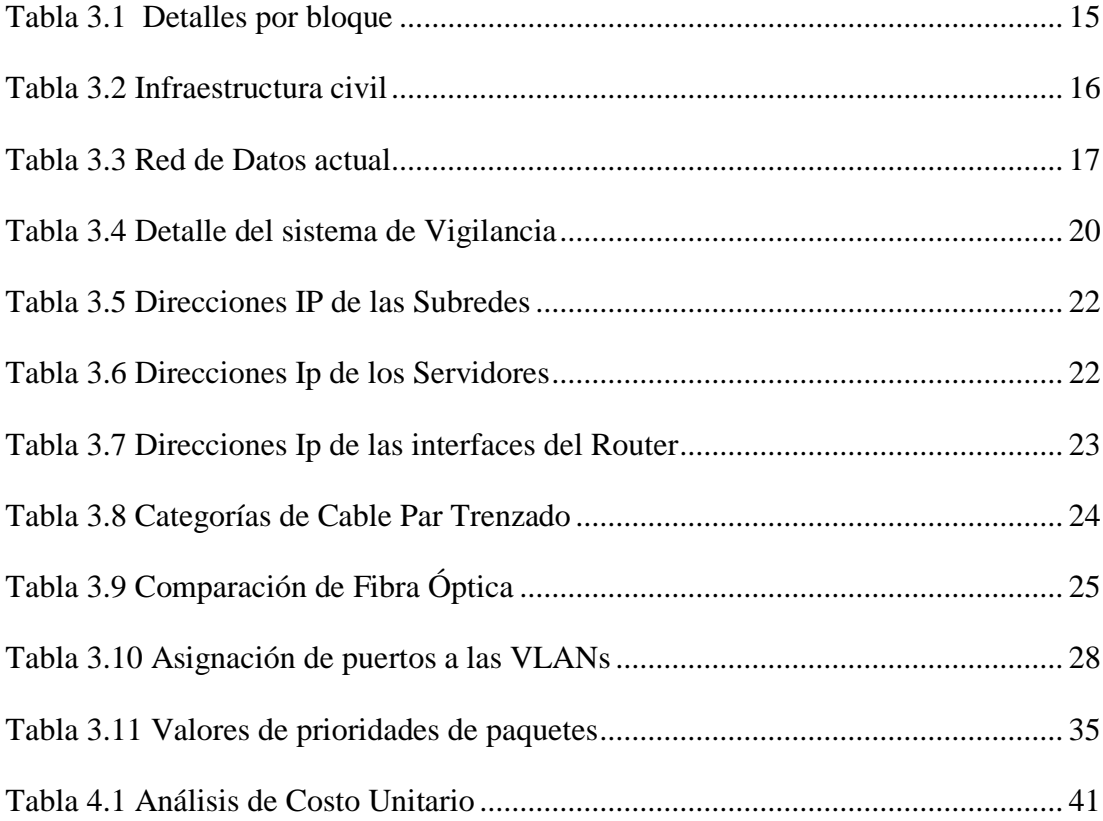

### **RESUMEN**

<span id="page-11-0"></span>El presente proyecto contiene el diseño de la Red de Datos para el Colegio Nacional Gonzalo Zaldumbide para dar solución a los problemas y necesidades que tanto los profesores como estudiantes poseen, ya que la red actual no cuenta con metodología, dispositivos y puntos de red necesarios para un óptimo funcionamiento. Para lo cual se realizó un estudio detallado de las necesidades en el área de comunicación y conectividad del Colegio Nacional Gonzalo Zaldumbide mediante una encuesta de sitio (TSS, Technical Site Survey), este contiene las especificaciones tanto de los dispositivos de comunicación como de la infraestructura civil del Establecimiento, a partir de este estudio se procedió a diseñar una Red de Datos alámbrica e inalámbrica con un modelo centralizado y jerárquico, para esto se utilizó el software Packet Tracer versión 7.2 de CISCO cumpliendo con parámetros de seguridad, fiabilidad, escalamiento y calidad de servicio. En el software AUTOCAD se realizaron los planos civiles de la Institución Educativa, tanto el plano de planta alta como el plano de la planta baja, en el cual consta la ubicación de los dispositivos de comunicación. Por otro lado, se realizó el monitoreo del tráfico de la red de datos la cual es muy importante para saber cuál es la hora pico en que existe mayor demanda, para lo cual se utilizó el software WireShark y concluyendo con el Análisis de Costo Unitario (APU) donde se especifica los valores de los equipos y mano de obra para la Red de Datos diseñada.

## **ABSTRACT**

<span id="page-12-0"></span>This project contains the design of the Data Network for the Gonzalo Zaldumbide High School to solve the problems and needs that both teachers and students have, since the current network does not have methodology, devices and network points necessary for optimum performance. For which a detailed study was made of the needs in the area of communication and connectivity of the National School Gonzalo Zaldumbide through a site survey (TSS, Technical Site Survey), this point contains the specifications of both the communication devices such as the establishment's civil infrastructure, from this study we proceeded to design a wired and wireless data network with a centralized and hierarchical model, for this we used Packet Tracer software version 7.2 of CISCO complying with parameters of security, reliability, escalation and quality of service. In the AUTOCAD software, the civil plans of the Educational Institution were made, both the upper floor plan and the ground floor plan, which shows the location of the communication devices. On the other hand, the traffic monitoring of the data network was carried out, which is very important to know what is the peak hour in which there is greater demand, for which the WireShark software was used and concluding with the Unit Cost Analysis (APU) where you specify the values of equipment and labor for the Data Network designed.

## **INTRODUCCIÓN**

<span id="page-13-0"></span>El Colegio Nacional Gonzalo Zaldumbide, es un centro educativo de Educación Regular y sostenimiento Fiscal, con modalidad matutina y vespertina se encuentra ubicado en las calles Salvador Bravo Oe4-371 y Francisco Rueda, provincia de Pichincha, cantón Quito, en la parroquia de Solanda.

El principal problema de esta institución es que posee un diseño de red de datos e internet deficiente, ya que no contiene los principios básicos para un buen funcionamiento, por otro lado no existen suficientes equipos para brindar una buena cobertura para toda la institución, lo cual genera problemas a los profesores y alumnos, de tal manera que la calidad del proceso educativo disminuya, ya que los estudiantes poseen un centro de cómputo aislado es decir, no pueden acceder a internet y afecta directamente en el aprendizaje porque no pueden realizar consultas y deberes de manera adecuada, los profesores tienen inconvenientes al ingresar las notas al sistema, esto se debe a que no poseen una buena distribución de la red.

Por esta razón se realizará el diseño de la Red de Datos para dar solución al servicio de internet y a los futuros servicios, mediante un modelo jerárquico y configuración adecuada de los dispositivos para su correcto funcionamiento, la red LAN soportará los servicios de internet, DHCP, VoIP y cámaras de vigilancia, por otro lado el diseño de la red inalámbrica proveerá de internet a todos los usuarios de la Institución Educativa para que de esta forma las actividades escolares sean productivas.

## **CAPÍTULO 1**

## **1. ANTECEDENTES**

## <span id="page-14-2"></span><span id="page-14-1"></span><span id="page-14-0"></span>**1.1 JUSTIFICACIÓN**

El presente proyecto tiene como objetivo la realización de un diseño de red de datos para dar al Colegio Nacional Gonzalo Zaldumbide el servicio de Internet y en un futuro los servicios de VoIP, IPTV, CCTV, WEB, mediante un modelo jerárquico, distribución de las direcciones IP y configuración para su adecuado funcionamiento. A su vez el diseño de la red inalámbrica permitirá tener mayores oportunidades en movilidad, productividad y servicio a diferencia de una red cableada. Además de beneficiar a las actividades académicas y administrativas de la institución ofreciendo dinamismo a las comunicaciones internas utilizadas en compartición de archivos e impresoras y a las comunicaciones externas, principalmente el servicio de acceso a internet.

## <span id="page-14-3"></span>**1.2 PLANTEAMIENTO DEL PROBLEMA**

El Colegio Nacional Gonzalo Zaldumbide posee alrededor de 1300 usuarios entre alumnos docentes y administrativos, y siendo una institución con un número significativo de usuarios no posee una infraestructura de datos que abastezca a dicha demanda, recayendo en problemas de falta de cobertura, fallos en la transmisión de datos, insuficientes puntos de acceso, vulnerabilidades en la seguridad de red, tampoco tiene soporte para en un futuro implementar servicios de VoIP, IPTV, CCTV, WEB. Lo cual afecta la calidad del proceso educativo al no poseer el medio para realizar consultas y deberes.

### <span id="page-14-4"></span>**1.3 OBJETIVOS**

### <span id="page-14-5"></span>**1.3.1 Objetivo General**

Diseñar la Red de Datos para el Colegio Nacional Gonzalo Zaldumbide que permita proporcionar conectividad a todos los usuarios de esta institución.

### <span id="page-15-0"></span>**1.3.2 Objetivos Específicos**

- ─ Estudiar el diseño actual de la red del Colegio Nacional Gonzalo Zaldumbide para el estado actual de la red sea determinado.
- ─ Diseñar la red del Colegio Nacional Gonzalo Zaldumbide para el soporte de futuros servicios en la conectividad interna, la cobertura y la velocidad de conexión de los usuarios.
- ─ Simular la red propuesta para que el tráfico de la red diseñada y de la actual sea comparado.
- ─ Elaborar un análisis de costos de implementación de la red diseñada, para que la factibilidad de ser implementada sea fijada.

## <span id="page-15-1"></span>**1.4 METODOLOGÍA**

Se seguirá el método deductivo basándose en la investigación bibliográfica, de esta manera se obtendrá información para el diseño de la red de datos por otro lado el método analítico nos facilitará enfocarnos en el análisis de la red actual y para el diseño y simulación de una red dinámica tomando en cuenta los parámetros de demanda de la institución. Se utilizará el método experimental el cual se realizará por medio de una encuesta técnica de sitio (TSS, Technical Site Survey), el cual permitirá recopilar datos importantes sobre la infraestructura de telecomunicaciones en la Institución. Para concluir se procederá a la redacción de un documento con la información utilizada para el diseño y la simulación de la red de datos.

## **CAPÍTULO 2**

## **2. MARCO TEÓRICO**

### <span id="page-16-2"></span><span id="page-16-1"></span><span id="page-16-0"></span>**2.1 RED LAN**

Red de área local (Local Area Network), como su propio nombre lo dice es una red la cual permite conectar computadoras que se encuentran próximos, es decir a una corta distancia.

Las características relevantes de este tipo de red son:

- ─ La velocidad de transmisión va desde 1 Mbps hasta 1 Gbps.
- ─ Medio de transmisión es muy simple cable par trenzado, coaxial, fibra óptica y WiFi
- ─ Posee una limitación de distancia de 100 m, pero se puede usar repetidores si se desea más distancia
- ─ Fácil de efectuar cambios tanto para software como hardware
- ─ El protocolo más usado es TCP/IP (Rodríguez, 2014)

## <span id="page-16-3"></span>**2.1.1 Topologías**

Las topologías fueron creadas para utilizar la menor cantidad de cable para conectar los nodos y de esta manera obtener el mejor desempeño posible.

- ─ Topología tipo Bus: La topología bus utiliza un único cable que cumple con la funcionalidad de columna vertebral y que en sus extremos debe tener un terminador, esto sirve para esquivar los rebotes de la señal portadora. (Rodríguez, 2014)
- ─ Topología tipo Anillo: Se basa en la conexión de varios nodos punto a punto, creando un anillo físico, si existiera un rompimiento del medio físico provocaría un daño en toda la red. (Rodríguez, 2014)
- ─ Topología tipo Árbol: Topología tipo árbol se basa en la ramificación desde un servidor base, si el fallo de uno de sus nodos interrumpirá el tráfico de toda su ramificación, esta topología no es muy utilizada. (Rodríguez, 2014)
- ─ Topología tipo Estrella: Este tipo de topología ejecuta una conexión de todos sus nodos a un nodo central, la confiabilidad es alta ya que si uno de los nodos falla, el resto de la red sigue funcionando normalmente. (Rodríguez, 2014)

Figura 2.1 Tipos de Topologías de Red

<span id="page-17-0"></span>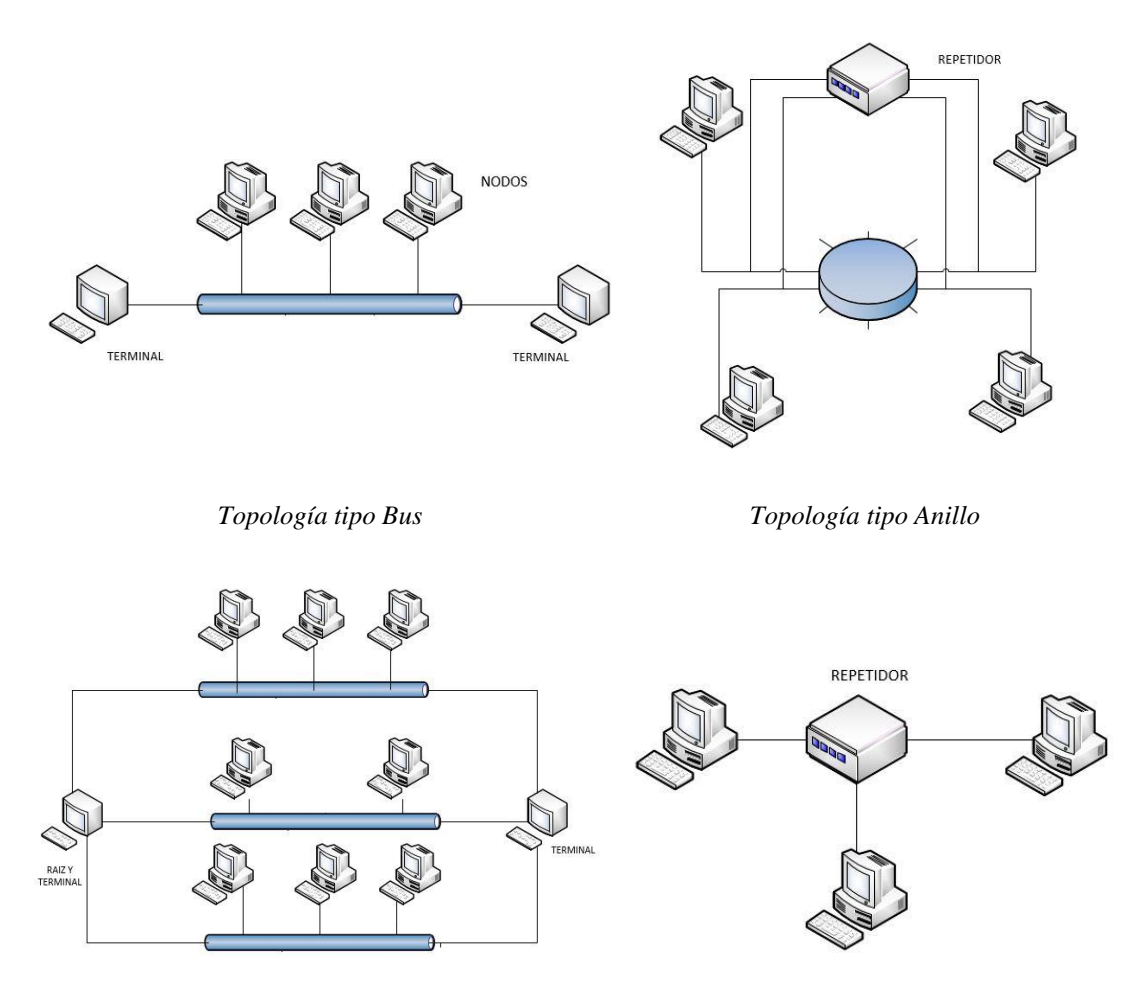

*Topología tipo Árbol Topología tipo Estrella*

Cuatro tipos de topología de Red Elaborador por: Mayra Villalba

### <span id="page-18-0"></span>**2.2 MODELO DE REDES**

### <span id="page-18-1"></span>**2.2.1. Modelo Servidor-Cliente**

En este tipo de modelo existen dos tipos de dispositivos, el cliente que solicita la información, y el servidor que es el que responde a la solicitud. Los procesos de ambos dispositivos, cliente y servidor, se encuentran ubicados en la capa de aplicación. (CISCO, 2016)

#### <span id="page-18-2"></span>**2.2.2 Modelo Par a Par**

Modelo Par a Par (Peer to Peer) es simple ya que la red se constituye de dos computadoras conectadas directamente mediante un cable de red o de forma inalámbrica, la desventaja es que si un host opera como cliente y servidor al mismo tiempo el rendimiento es afectado. (CISCO, 2016)

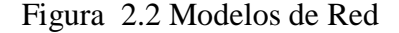

<span id="page-18-4"></span>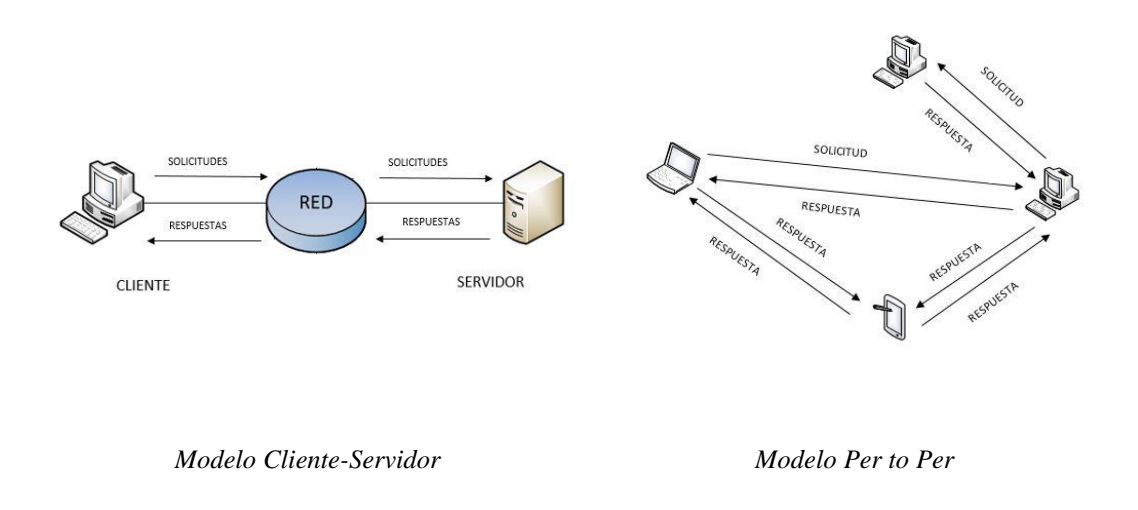

Tipos de modelos de Red, Modelo Cliente-Servidor y Modelo Per to Per Elaborado por: Mayra Villalba

### <span id="page-18-3"></span>**2.3 RED WLAN**

Red inalámbrica de área local (Wireless Local Area Network), interconecta dispositivos en un local, campus., edificio, etc. Las redes inalámbricas para transmitir utilizan señales electromagnéticas, las cuales se propagan por el espacio, tiene un alcance limitado ya que su intensidad va disminuyendo a medida que las ondas van atravesando los diferentes medios. Las redes WLAN son escalables, requieren de protocolos de seguridad para proteger la información de la red. (Rafael Jesús Castaño Ribes)

El medio de transmisión al ser aéreo y abierto a cualquier dispositivo que se encuentre cerca, las redes inalámbricas tienen una mayor posibilidad de ataque, el canal de transmisión es compartido por todas las estaciones por lo cual el ancho de banda se reparte entre todas las estaciones inalámbricas, lo que comúnmente produce congestión. (Domingo, 2013)

## <span id="page-19-0"></span>**2.4 ESTÁNDAR IEEE 802.11**

El estándar 802.11 define los parámetros de las redes inalámbricas de acuerdo a la IEEE desde 1997. Éste estándar siempre está en continua evolución, debido a los constantes avances en cuanto a la tecnología inalámbrica. (Danielyan, 2019)

### <span id="page-19-1"></span>**2.5 PROTOCOLOS**

Los protocolos son reglas, leyes o condiciones que utilizan los sistemas de comunicaciones para que los dispositivos electrónicos se puedan comunicar entre sí. (Hillar, 2004)

Los protocolos definen las reglas de interacción entre módulos de la misma capa que se ejecutan en nodos distintos. (Natalia Olifer, 2009)

#### <span id="page-19-2"></span>**2.5.1 Protocolo IP**

El Protocolo IP (Internet Protocol) inicialmente fue desarrollado en los años 70 para la red ARPANET. Ofrece el servicio de inter redes de extremo a extremo, no proporciona corrección de errores ni control de congestión, no es fiable, no es orientado a la conexión, esto quiere decir que proporciona una entrega sin conexión de internet. Funciona en modo datagramas, encapsulando los datos en PDUs. (Fernando Boronat Seguí, 2013)

### <span id="page-19-3"></span>**2.5.2 Direcciones IP**

Las direcciones se utilizan como etiquetas binarias que sirven para identificar de manera lógica y jerárquica a una interfaz de un dispositivo de comunicaciones. (Fernando Boronat Seguí, 2013)

Se definen cinco clases, cada clase depende de los números de host que se necesiten, la Clase A usa prefijo /8, la Clase B prefijo /16, la Clase C prefijo /24, las clases D y E se utilizan para experimentación. (CISCO, 2018)

#### <span id="page-20-0"></span>**2.5.3 Direcciones IPV4**

Es la cuarta dirección del protocolo IP y la primera en ser utilizada, estas direcciones se conforman por 32 números binarios agrupados en cuatro bytes. (Rafael Jesús Castaño Ribes)

La dirección IP está dividida en dos secciones, la primera que indica la dirección de red y la segunda indica la dirección de host. Las redes IP se pueden dividir en unidades más pequeñas llamadas subredes, las cuales brindan flexibilidad al administrador de red. (CISCO, 2018)

### <span id="page-20-1"></span>**2.5.4 Protocolo de enrutamiento**

Algunos de los protocolos de enrutamiento están basados en estándares y otros son de propietario, estos protocolos comparten procesos básicos:

- ─ Los enrutadores se envían mensajes de actualización entre sí, informando sobre los cambios en la topología y la conexión
- ─ Cada enrutador vuelva a calcular sus propias tablas de enrutamiento con base a la información actualizada. (Velte)

Existen dos tipos básicos de enrutamiento:

- ─ Enrutamiento estático: Ruta estática es una ruta permanente preprogramada por un administrador de red, estas rutas no se pueden actualizar a sí mismas. (Velte)
- ─ Enrutamiento dinámico: Son reglas de enrutamiento, hace posible enrutar protocolos que calculan automáticamente las rutas, casi todas las rutas de interconexión son dinámicas. (Velte). El Protocolo de Enrutamiento Dinámico funciona de manera que cada uno de los routers de la red comparte las tablas de enrutamiento con los routers vecinos por lo que el administrador de la red solo debe configurar el protocolo con comandos IOS. (ADMINISTRACIÓN Y GESTIÓN DE REDES, 2018)

### <span id="page-21-0"></span>**2.6 CALIDAD DE SERVICIO**

Calidad de servicio también conocido como QoS (Quality of Service), es un servicio que toda red bien diseñada debería poseer, ya que de esta manera se puede controlar la nitidez de las aplicaciones que requieren los usuarios, los servicios que necesitan mayor QoS es la transmisión de voz y video. Una de las desventajas es que estos servicios ocupan demasiado ancho de banda. (CISCO, 2018)

## <span id="page-21-1"></span>**2.6.1 Características**

- ─ **Ancho de Banda**: Se debe optimizar y para esto se puede reservar un ancho de banda para los paquetes de voz, de esta manera la transmisión será nítida. (Francisco José Molina Robles, 2014)
- Latencia: Es el retraso de los paquetes de voz en el tránsito de su origen hacia su destino, para evitar este problema se sugiere dar prioridad a los paquetes de voz frente a los paquetes de datos. (Francisco José Molina Robles, 2014)
- ─ **Jitter:** Es la variación del tiempo que los paquetes de voz se demoran en llegar a su destino, para reducir este efecto se recomienda utilizar los buffer en los cuales se almacenan de forma temporal los paquetes hasta que todos los paquetes lleguen, de esta manera los paquetes se enviarán en intervalos constantes. (Francisco José Molina Robles, 2014)
- ─ **Eco:** Para reducir el eco se puede utilizar dispositivos canceladores de eco, lo cual evita la comunicación en doble sentido. (Francisco José Molina Robles, 2014)
- ─ **Pérdida de paquetes:** Los paquetes que no son satisfactoriamente entregados se pierden, esto es común en VoIP ya que utilizan UDP como protocolo de transporte. (Francisco José Molina Robles, 2014)

#### <span id="page-21-2"></span>**2.6.2 Modelos de Implementación**

─ **Best-effort model:** Modelo de servicio único en el que una aplicación envía datos siempre que sea necesario sin solicitar permiso, es escalable, no requiere configuraciones especiales. (CISCO, 2018)

- ─ **Integrated services (IntServ):** Proporciona un conjunto de reglas y mecanismos de clasificación que otorgan un nivel de prioridad sobre otro tipo de tráfico de red. (CISCO, 2018) Garantiza la entrega del paquete con los parámetros de QoS especificados, no es escalable, realiza una reserva absoluta de servicios. (CISCO, 2018)
- ─ **Differentiated services (DiffServ):** Permite garantizar diferentes condiciones de servicio para diferentes tipos de tráfico, de modo escalable y efectivo a través de toda la red. (CISCO, 2018)

### <span id="page-22-0"></span>**2.7 CABLEADO ESTRUCTURADO**

Cableado estructurado se efectúa cuando se quiere conectar un alto número de equipos en una red, por lo general es utilizado para edificios, empresas, instituciones educativas, etc. El cableado estructurado está definido bajo el estándar TIA/EIA-568, el cual soporta hasta 50.000 usuarios, es capaz de soportar cualquier tipo de servicios de comunicaciones de datos durante un período de 10 años. (GONZÁLES, 2014)

<span id="page-22-2"></span>La realización del cableado estructurado se divide en tres niveles jerárquicos: subsistema de campus, subsistema vertical y subsistema horizontal. En la siguiente figura se puede observar la estructura del cableado estructurado. (GONZÁLES, 2014)

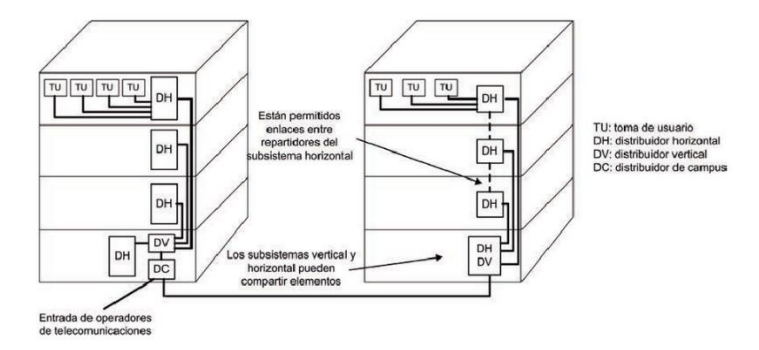

Figura 2.3 Distribución de cableado estructurado

Distribución de cableado estructurado Fuente: (GONZÁLES, 2014)

### <span id="page-22-1"></span>**2.7.1 Subsistema de campus**

Es utilizado para la unión entre edificios, cubre mayores distancias, los medios transmisión utilizados son fibra óptica y radioenlaces. Está conformado por el distribuidor de campus, el cual se encuentra ubicado en uno de los edificios y el cableado troncal de campus. (GONZÁLES, 2014)

### <span id="page-23-0"></span>**2.7.2 Subsistema vertical**

Es conocido con el nombre de Backbone, se encarga de interconectar los subsistemas horizontales, está conformado por distribuidor vertical y cableado vertical. Utiliza como medio de transmisión fibra óptica y cable par trenzado, la distancia máxima entre el distribuidor de campus y distribuidor vertical es de 2.000 metros. (GONZÁLES, 2014)

### <span id="page-23-1"></span>**2.7.3 Subsistema horizontal**

Es utilizado para la conectividad de los puestos de trabajo, generalmente es una planta del edificio donde está ubicada la instalación, la distancia máxima para el cableado horizontal es de 90 metros, el medio de transmisión utilizado es UTP de categoría 5e o 6a. (GONZÁLES, 2014)

## <span id="page-23-2"></span>**2.8 TSS**

La encuesta del sitio (TSS, Technical Site Survey), está diseñada para proporcionar un documento que enumera los equipos de telecomunicaciones y el ancho de banda disponible en el edificio. Los datos que normalmente se recopilan en la encuesta del sitio incluyen toda la información relevante sobre la infraestructura de telecomunicaciones existente en y sobre el edificio. Esto incluye:

- ─ Proveedores de servicios de telecomunicaciones actuales en el edificio
- ─ Ubicación en el edificio de instalaciones de entrada.
- ─ Capacidad de infraestructura de telecomunicaciones en el edificio
- ─ Equipo en la sala principal de telecomunicaciones
- ─ Las antenas satelitales e inalámbricas existentes en el techo incluyen frecuencias y proveedores de servicios
- ─ Ubicación y capacidad de los armarios de telecomunicaciones en cada piso.
- ─ Cableado existente para LAN / WAN (COMMSEC INC., 2018)

### <span id="page-24-0"></span>**2.9 RESEÑA DEL COLEGIO NACIONAL GONZALO ZALDUMBIDE**

El Colegio Nacional Gonzalo Zaldumbide, es un centro educativo de Educación Regular y sostenimiento Fiscal, con modalidad matutina y vespertina se encuentra ubicado en las calles Salvador Bravo Oe4-371 y Francisco Rueda, provincia de Pichincha, cantón Quito, en la parroquia de Solanda.

El Colegio Nacional Gonzalo Zaldumbide posee alrededor de 1300 usuarios entre alumnos, docentes y administrativos, y siendo una institución con un número significativo de usuarios no posee una infraestructura de datos que abastezca a dicha demanda, recayendo en problemas de falta de cobertura, fallos en la transmisión de datos, insuficientes puntos de acceso, vulnerabilidades en la seguridad de red.

Por otro lado no existen suficientes equipos para brindar una buena cobertura para toda la institución, los dispositivos con los que cuenta son los siguientes: tres routers, un switch y 50 computadoras, lo cual genera problemas a los profesores y alumnos, de tal manera que la calidad del proceso educativo disminuya, ya que los estudiantes poseen un centro de cómputo aislado es decir, no pueden acceder a internet y afecta directamente en el aprendizaje porque no pueden realizar consultas y deberes de manera adecuada, los profesores tienen inconvenientes al ingresar las notas al sistema, esto se debe a que no poseen una buena distribución de la red y que no cuenta con calidad de servicio (QoS).

## **CAPÍTULO 3**

## **3. DISEÑO DE LA RED**

<span id="page-25-1"></span><span id="page-25-0"></span>En este capítulo se presenta el diseño de la red para el Colegio Nacional Gonzalo Zaldumbide, para ello se estudió el estado actual de la red realizando un TSS (Technical Site Survey) para ver las fallas y necesidades, éste es el punto de partida para analizar todos los problemas que esta red posee y de esta manera realizar el diseño adecuado para la Institución Educativa.

## <span id="page-25-2"></span>**3.1 DISEÑO DE RED JERÁRQUICA**

Se diseñó una red para el Colegio Nacional Gonzalo Zaldumbide que consta de tres capas las cuales son: acceso, distribución y núcleo.

- ─ Capa de acceso: Permite que los usuarios ingresen a la Red de la Institución Educativa desde los diferentes puntos de acceso.
- ─ Capa de distribución: Permite la conectividad y controla las actividades entre las capas de núcleo y acceso.
- ─ Capa núcleo: Permite el transporte de datos entre los switches de distribución que forman parte del esquema de red del Colegio Nacional Gonzalo Zaldumbide.

<span id="page-25-3"></span>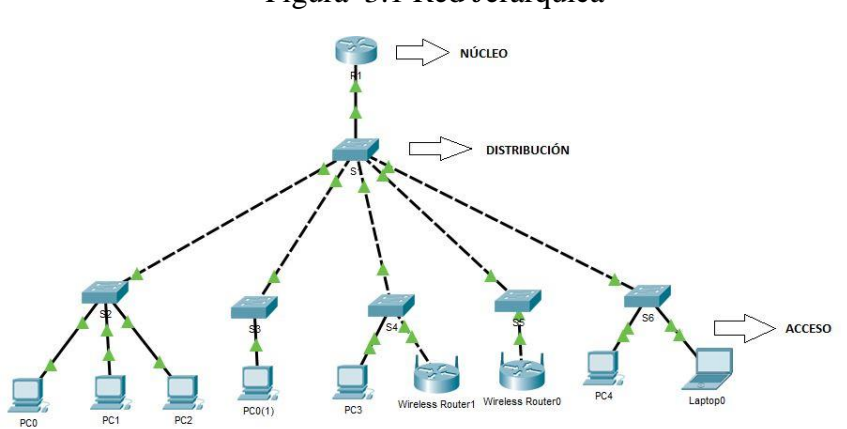

Figura 3.1 Red Jerárquica

Red Jerárquica con sus respectivas capas Elaborado por: Mayra Villalba

El diseño lógico que se observa en la Figura 3.1 cumple con los principios de jerarquía, modularidad, resistencia y flexibilidad. (CISCO, 2016)

## <span id="page-26-0"></span>**3.2 METODOLOGÍA PPDIOO**

Se utilizó la metodología PPIDO cuyo esquema se muestra en la Figura 3.2, para el diseño de la red Institucional, ya que proporciona definir las actividades necesarias para su óptimo funcionamiento, de esta manera se proporciona mejor información a los usuarios que utilizarán la red del colegio, y permitirá operar correctamente con la tecnología CISCO. (PLATAFORMA DE RED, 2019)

<span id="page-26-1"></span>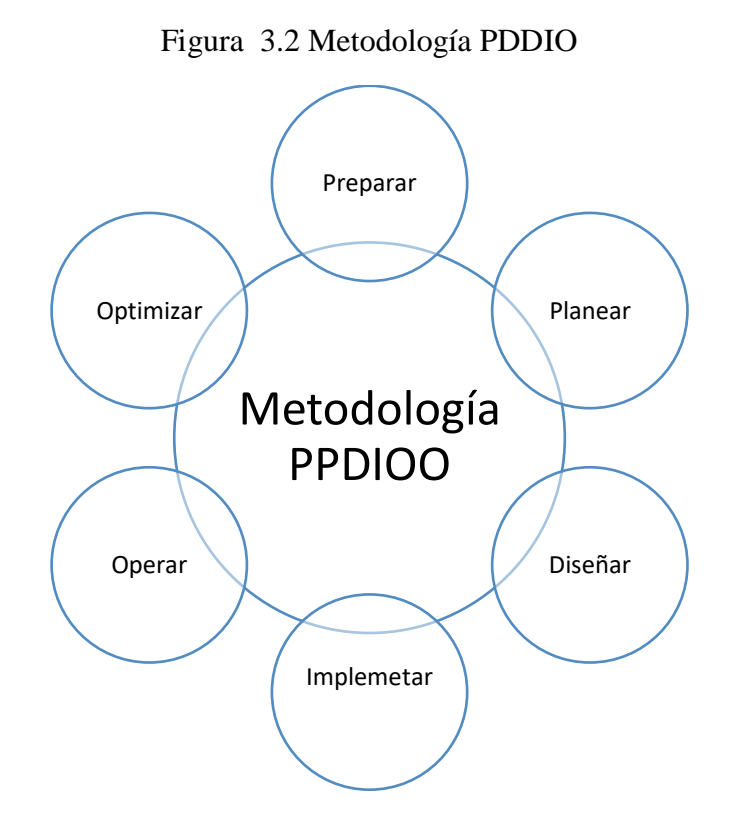

Metodología PDDIO de CISCO con sus respectivas fases Elaborado por: Mayra Villalba

Para la realización del diseño de la red de datos se utilizarán las tres primeras fases de la metodología PPDIOO, ya que el presente proyecto no se lo va a implementar.

─ Fase Preparar: Se identificó la tecnología que soportará la arquitectura de red de datos para el Colegio Nacional Gonzalo Zaldumbide.

- ─ Fase Planear: Se identificó las necesidades de los usuarios, para esto se realizó un análisis de las deficiencias de la arquitectura existente.
- Fase Diseñar: Se realizó el diseño de la red basándose en las necesidades y los puntos anteriormente mencionados. Esta fase consta de diagramas de red y lista de equipos.

## <span id="page-27-0"></span>**3.3 REALIZACIÓN DEL TSS**

En el TSS se recopiló información muy importante para saber el estado actual de la red, para lo cual se realizó el estudio de sitio de cada bloque del Colegio Nacional Gonzalo Zaldumbide.

### <span id="page-27-1"></span>**3.3.1 Plano General**

Con los datos obtenidos se puede decir que la Institución posee insuficientes puntos de red activos para satisfacer la demanda, no posee una línea dedicada porque el servicio de internet que tienen es proporcionado gratuitamente por el Ministerio de Educación, mimo que se denomina WAN Educativa, el cual tiene una velocidad de 10 Mbps, es una red convergente, con enlace simétrico y con un ancho de banda de 10 Mb.

La Institución presenta varias necesidades como: servidores de correo, DHCP, WEB, DNS, puntos de voz, WiFi y cableado estructurado.

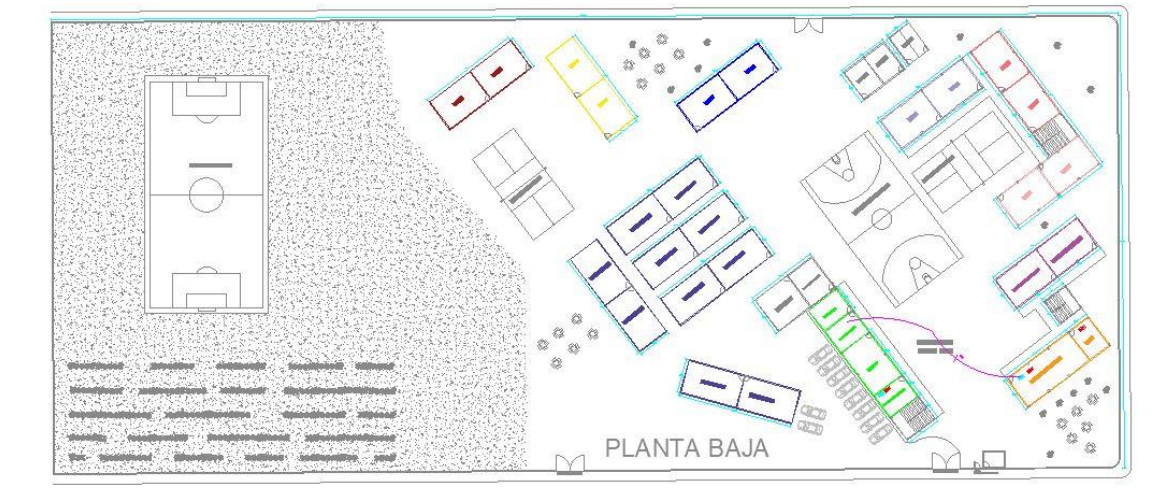

<span id="page-27-2"></span>Figura 3.3 Plano General Planta Baja del Colegio Nacional Gonzalo Zaldumbide

Cada bloque de la Institución se visualiza de diferente color Elaborado por: Mayra Villalba

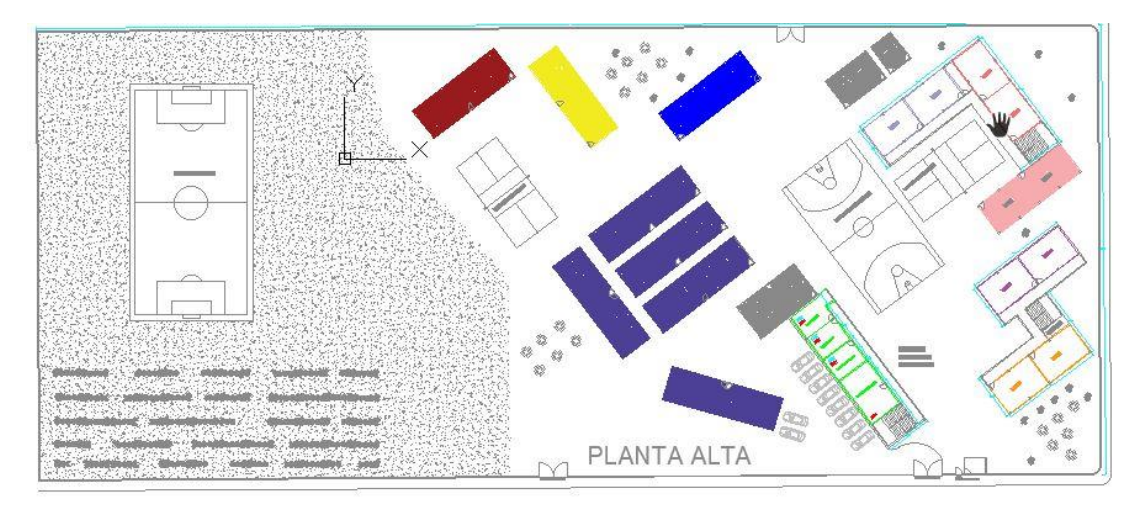

<span id="page-28-0"></span>Figura 3.4 Plano General Planta Alta del Colegio Nacional Gonzalo Zaldumbide

Los bloques que se encuentran pintados solo existen en la planta baja Elaborado por: Mayra Villalba En la tabla 3.1 se detalla los planos de las Figura 3.3 y 3.4, con los respectivos nombres de cada bloque, color y el número de aulas.

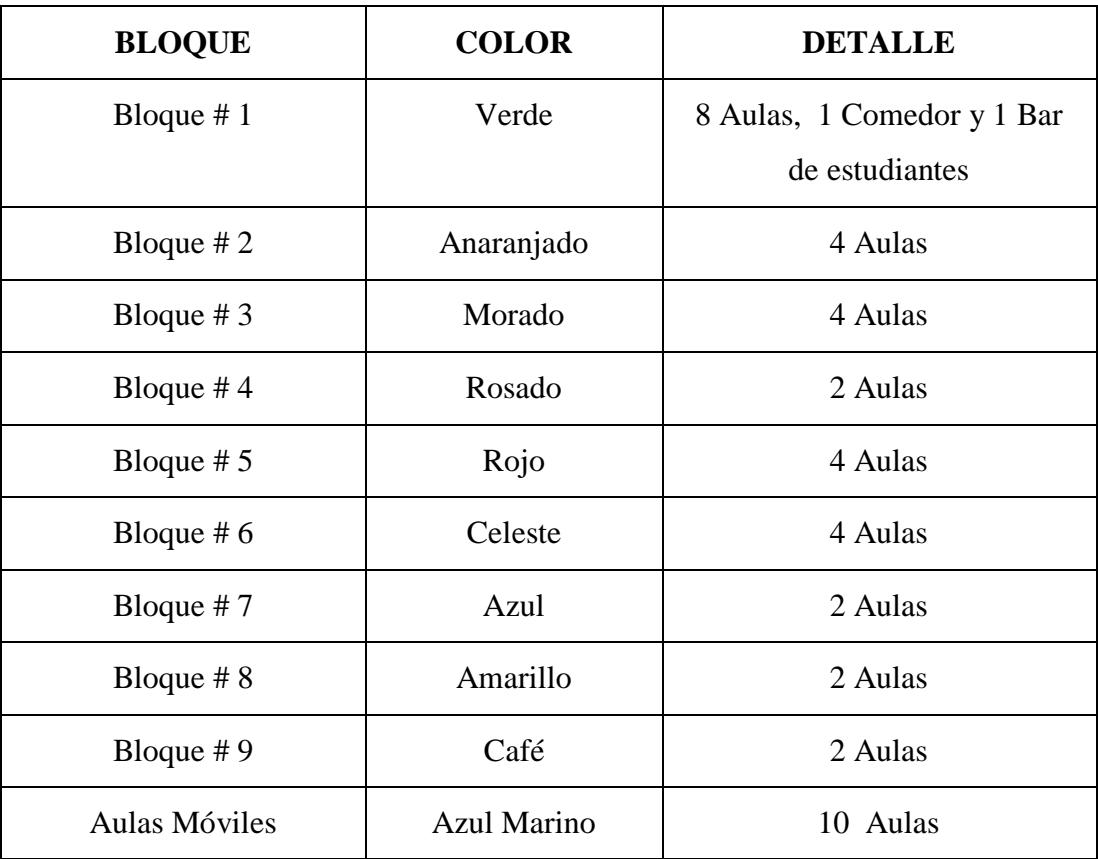

<span id="page-28-1"></span>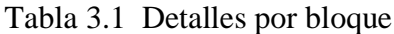

Tabla del detalle de cada bloque según su color Realizado por: Mayra Villalba

En la Tabla 3.2 se detalla el tipo de infraestructura civil del Colegio Nacional Gonzalo Zaldumbide, está realizada por bloque, cada uno con sus respectivas especificaciones de infraestructura.

| <b>BLOQUE</b>    | <b>PISO</b>    | <b>TECHO</b>                                                                                        | <b>VENTANAS</b> | <b>PAREDES</b>                                                                                    | <b>PUERTA</b>                                   |
|------------------|----------------|----------------------------------------------------------------------------------------------------|-----------------|---------------------------------------------------------------------------------------------------|-------------------------------------------------|
| Bloque $# 1$     | Baldosa        | Enlucido                                                                                            | Metálicas       | Enlucidas                                                                                         | Madera                                          |
| Bloque $#2$      | Marmolina      | Enlucido                                                                                            | Metálicas       | Enlucidas                                                                                         | Madera                                          |
| Bloque $# 3$     | Marmolina      | Enlucido                                                                                            | Metálicas       | Enlucidas                                                                                         | Madera                                          |
| Bloque $#4$      | Baldosa        | Enlucido                                                                                            | Metálicas       | Enlucidas                                                                                         | Madera                                          |
| Bloque $# 5$     | <b>Baldosa</b> | Enlucido                                                                                            | Aluminio        | Enlucidas                                                                                         | Metálica                                        |
| Bloque $# 6$     | <b>Baldosa</b> | Enlucido                                                                                            | Aluminio        | Enlucidas                                                                                         | Metálica                                        |
| Bloque $# 7$     | <b>Baldosa</b> | Cielo Raso                                                                                          | Metálica        | Enlucidas                                                                                         | Metálica                                        |
| Bloque $# 8$     | Marmolina      | Cielo Raso                                                                                          | Metálica        | Enlucidas                                                                                         | Metálica                                        |
| Bloque $# 9$     | Marmolina      | No posee<br>techo                                                                                   | Metálica        | Enlucidas                                                                                         | Metálica                                        |
| Aulas<br>Móviles | Marmolina      | Estructura<br>metálica<br>galvanizada<br>en caliente<br>norma<br><b>ASTM</b><br>A123 de<br>cubierta | Aluminio        | Panel<br>portantes<br>tipo<br>sánduche,<br>acero pre-<br>pintado con<br>poliestireno<br>expandido | Panel<br>puerta<br>metálica<br>tipo<br>sánduche |

<span id="page-29-0"></span>Tabla 3.2 Infraestructura civil

Tabla de la infraestructura civil de cada bloque. Realizado por: Mayra Villalba

### <span id="page-30-0"></span>**3.4 RED DE DATOS Y VOZ**

A partir de la realización del TSS se obtuvieron los siguientes datos sobre la red actual de la Institución Educativa, mostrados en la Tabla 3.3, la cual posee escasos dispositivos de comunicaciones y limitados puntos de acceso a la red de datos.

<span id="page-30-1"></span>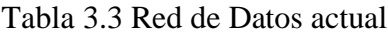

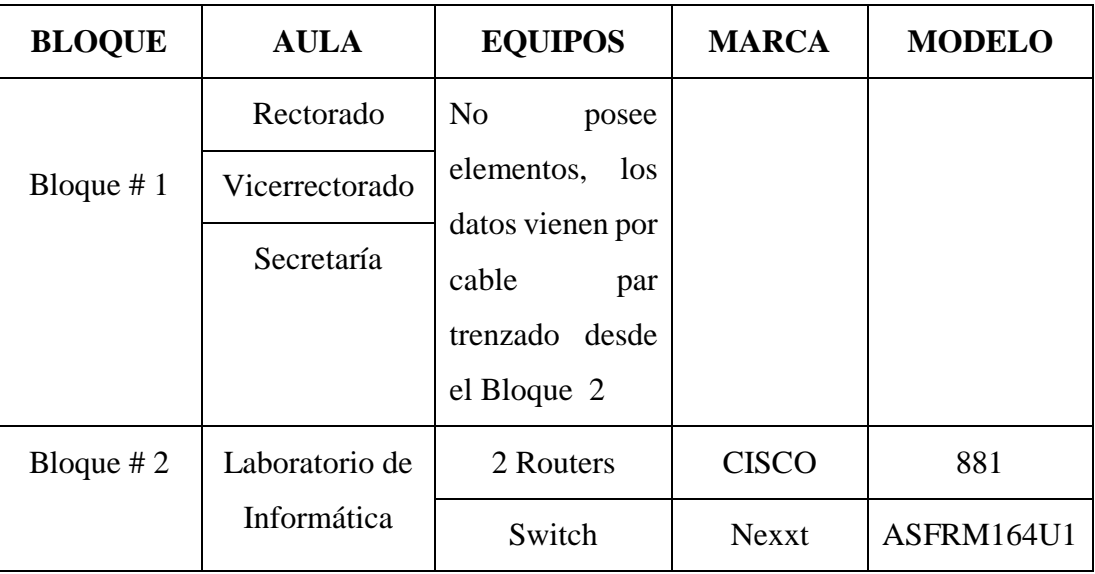

Tabla de los puntos y equipos de red de datos que existe en toda la institución. Realizado por: Mayra Villalba

La propuesta de diseño físico de la Red de Datos y Voz se puede observar en la Figura 3.5, consta de un Cuarto de Telecomunicaciones localizado en la planta alta entre los bloques 5 y 6, a partir de ahí se va a derivar diferentes Racks para que todo el Colegio Nacional Gonzalo Zaldumbide tenga conectividad, cada Rack contiene un Switch de marca Ubiquiti modelo US-24-250W, del cual se conecta con las computadoras y teléfonos IP.

<span id="page-31-0"></span>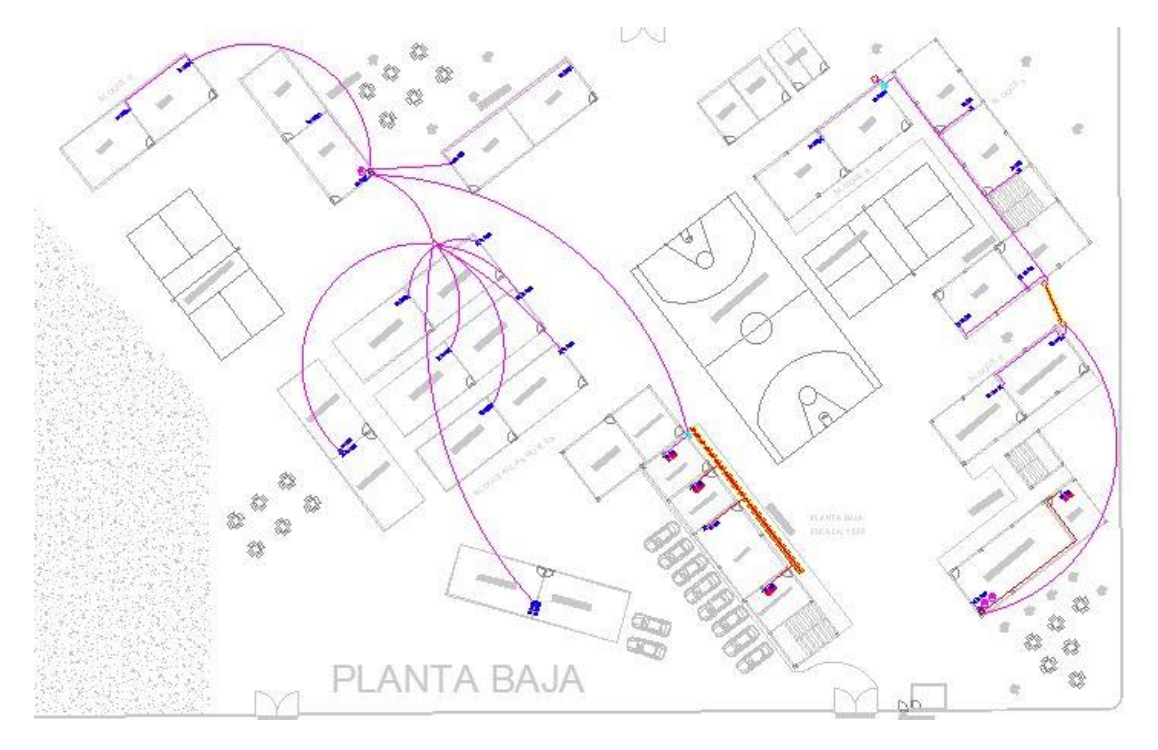

Figura 3.5 Plano Planta Baja de la Institución Educativa

Plano Planta Baja con la ubicación de los puntos de Red de Datos y Voz Realizado por: Mayra Villalba

En el plano se encuentra ubicados todos los puntos de Red y Datos, cada uno con su respetiva simbología, la nomenclatura está dada por D: ####, donde cada # representa diferentes elementos, para que de esta manera sea mucho más sencillo ver donde están localizados los puntos de Red y Voz. En la Figura 3.6 se explica el orden de todos componentes de la lista.

Figura 3.6 Nomenclatura de los Puntos de Datos y Voz

<span id="page-31-1"></span>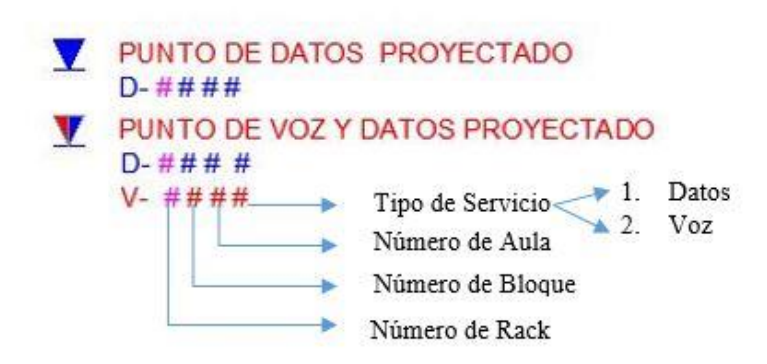

Nomenclatura de los Puntos de Datos y Voz ubicados en el plano Realizado por: Mayra Villalba

### <span id="page-32-0"></span>**3.5 RED WLAN**

En la actualidad el Centro Educativo no posee Red WLAN. En la Figura 3.7 se muestra la ubicación de los Puntos Acceso proyectados, los cuales son suficientes para todos los usuarios del Colegio Nacional Gonzalo Zaldumbide, en la Ec. 3.1 se presenta el cálculo utilizado para dimensionar el número de usuarios necesarios.

Cada Punto de Acceso que se utilizaría es de la marca UBIQUITI modelo UAP-AC-HD es para exteriores, tolera estándar 802.11 a/b/g/n/ac, las demás especificaciones se puede observar en el Anexo 6, por otro lado soporta teóricamente 1.000 usuarios pero el número máximo de usuarios recomendados es de 350, por esta razón se utiliza cuatro puntos de acceso en los patios y uno en la sala de profesores, de esta manera se abarca todos los usuarios de la Institución.

<span id="page-32-2"></span>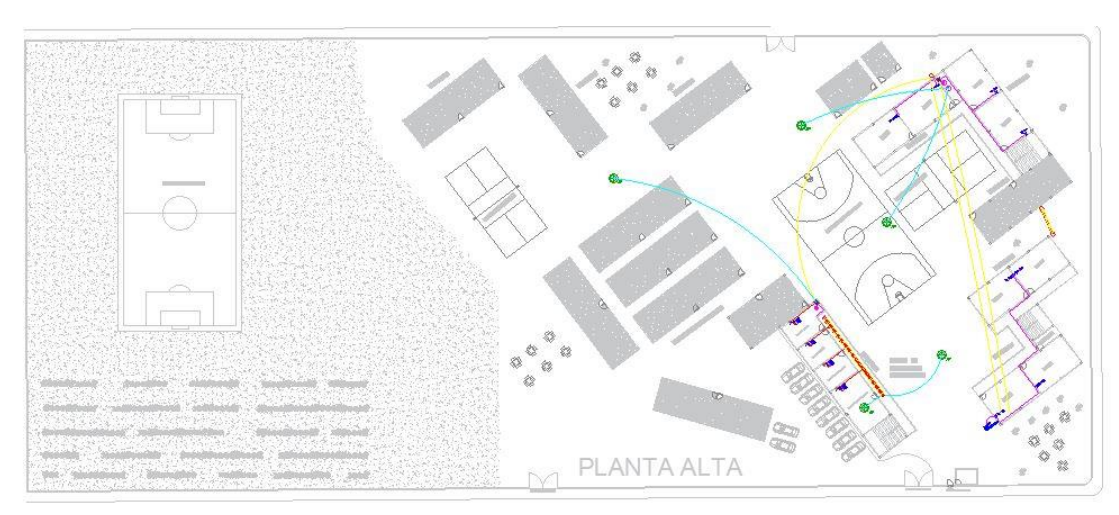

Figura 3.7 Plano planta alta de la Institución Educativa

Plano con la ubicación de los Access Point Realizado por: Mayra Villalba

## <span id="page-32-1"></span>**3.6 RED DE SISTEMA DE VIGILANCIA**

El Colegio Nacional Gonzalo Zaldumbide posee un sistema de vigilancia que consta de ocho cámaras analógicas distribuidas por diferentes áreas de la Institución, que en la actualidad se monitorizan desde la Inspección General.

En la tabla 3.4 se muestra la ubicación de las cámaras existentes, con sus respectivas especificaciones.

| <b>UBICACIÓN</b>    | <b>EQUIPO</b> | <b>MARCA</b>     | <b>MODELO</b> |
|---------------------|---------------|------------------|---------------|
| En las gradas del   | Dos Cámara de | <b>HIKVISION</b> | DS-2CE16COT-  |
| bloque $#1$         | vigilancia    |                  | <b>IRPF</b>   |
| Laboratorio de      | Dos Cámara de | <b>HIKVISION</b> | DS-2CE16COT-  |
| Informática del     | vigilancia    |                  | <b>IRPF</b>   |
| bloque $#2$         |               |                  |               |
| Pared posterior del | Cámara de     | <b>HIKVISION</b> | DS-2CE16COT-  |
| bloque $#4$         | vigilancia    |                  | IT3F          |
| Entre el bloque #5  | Cámara de     | <b>HIKVISION</b> | DS-2CE16COT-  |
| y Baños             | vigilancia    |                  | IT3F          |
| Puerta de atrás     | Cámara de     | <b>HIKVISION</b> | DS-2CE16COT-  |
|                     | vigilancia    |                  | IT3F          |
| Aula móvil          | Cámara de     | <b>HIKVISION</b> | DS-2CE16COT-  |
|                     | vigilancia    |                  | IT3F          |

<span id="page-33-0"></span>Tabla 3.4 Detalle del sistema de Vigilancia

Tabla de ubicación de equipos de red de vigilancia que existe en toda la institución. Realizado por: Mayra Villalba

Posteriormente, en la Figura 3.8 se indica la localización actual de las cámaras de seguridad, las cuales para el diseño se quedarían en el mismo lugar, lo que se cambiaría es el cuarto de monitoreo, ya que en el Colegio Nacional Gonzalo Zaldumbide dispondrá de un Cuarto de Telecomunicaciones, en el cual se concentrarían la mayoría de los dispositivos de comunicación.

<span id="page-34-1"></span>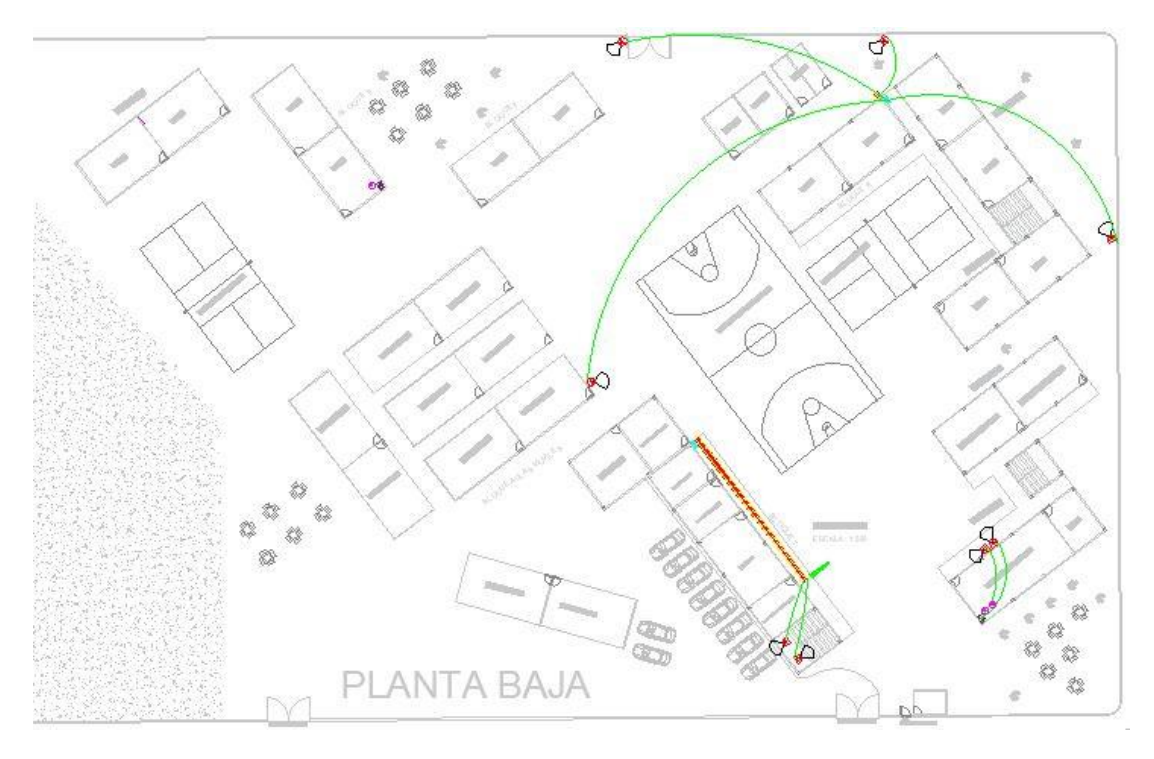

Figura 3.8 Plano de planta baja de la Institución Educativa

Plano con la ubicación de las cámaras de vigilancia Realizado por: Mayra Villalba

## <span id="page-34-0"></span>**3.7 DIRECCIONAMIENTO**

El Establecimiento Educativo cuenta con 90 profesores y 1.100 estudiantes en cada una de las dos jornadas, matutina y vespertina. Para lo cual se procede a realizar el cálculo de Usuarios.

─ Cálculo de usuarios para la subred Inalámbrica, asumiendo que cada usuario posee en promedio tres dispositivos, por ejemplo: computadora, celular y tablet.

$$
1200 \times 3 = 3600 \text{ Usuario}
$$
 Ec. 3.1

Cálculo de usuarios para la subred de Datos.

$$
D_f = D_0 (1+r)^t
$$
 Ec. 3.2

$$
D_f = 90(1 + 0.05)^{10} = 146 \text{ Us} \cdot \text{u} \cdot \text{u} \
$$

Donde:  $D_f$ : Demanda Final

 $D_0$ : Demanda Inicial

## r: Taza de crecimiento t: Tiempo en años

A partir del cálculo previo se procede a dividir la red en diferentes subredes y se generan las tablas 3.5, 3.6 y 3.7, para de esta manera simplificar la programación de la simulación, cada subred posee un nombre y número de VLAN.

La Dirección IP de la Red que se utiliza en la simulación es 10.187.0.0/16

| <b>VLAN</b> | <b>Nombre</b> | <b>Host</b> | <b>Dirección</b> | <b>Broadcast</b> | <b>Máscara</b>                |
|-------------|---------------|-------------|------------------|------------------|-------------------------------|
| 10          | Inalámbrico   | 3600        | 10.187.0.0       |                  | 10.187.15.255   255.255.240.0 |
| 20          | Datos         | 150         | 10.187.16.0      |                  | 10.187.16.255   255.255.255.0 |
| 30          | Voz           | 16          | 10.187.17.32     | 10.187.17.63     | 255.255.255.224               |
| 40          | Vigilancia    | 10          | 10.187.17.64     | 10.187.17.79     | 255.255.255.240               |
| 99          | Admin.        | 10          | 10.187.17.80     | 10.187.17.95     | 255.255.255.224               |

<span id="page-35-0"></span>Tabla 3.5 Direcciones IP de las Subredes

Tabla de direcciones IP divididas en VLANs para toda la Institución Educativa.

Realizado por: Mayra Villalba

<span id="page-35-1"></span>Tabla 3.6 Direcciones Ip de los Servidores

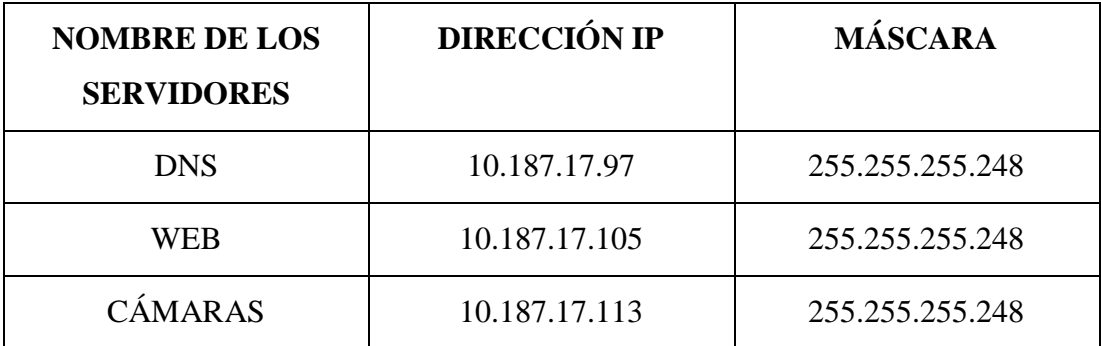

Tabla de direcciones IP de los servidores Realizado por: Mayra Villalba

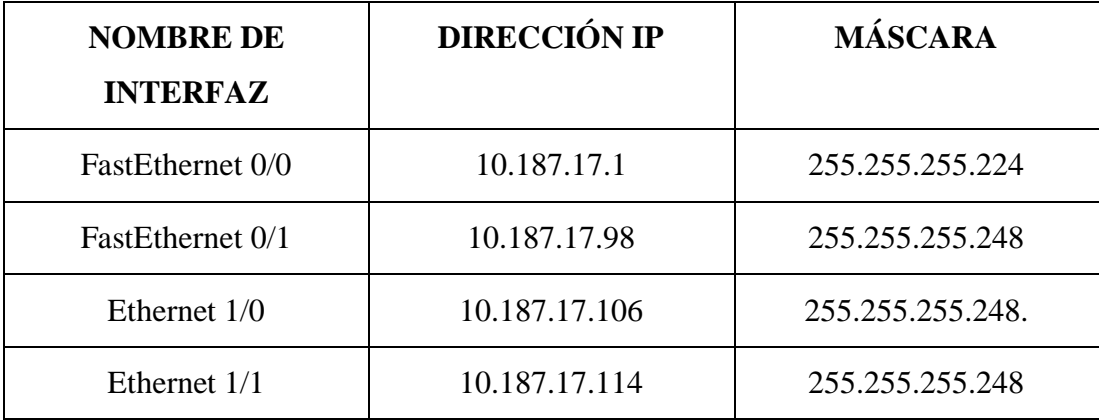

<span id="page-36-2"></span>Tabla 3.7 Direcciones Ip de las interfaces del Router

Tabla de direcciones de las interfaces del Router Realizado por: Mayra Villalba

### <span id="page-36-0"></span>**3.8 CABLEADO ESTRUCTURADO**

La Composición de Cableado Estructurado que se utilizó para el Colegio Nacional Gonzalo Zaldumbide que se muestra en la Figura 3.9, la cual se divide en cuatro partes:

- ─ Área de trabajo: Es donde se encuentran las computadoras de los usuarios.
- ─ Cuarto de Telecomunicaciones: Donde se encuentran los dispositivos de Telecomunicaciones.
- ─ Cuarto Principal y de equipos: Lugar donde se ubican los equipos de Telecomunicaciones y punto central donde llega el servicio de Internet.
- ─ Inter Backbone: Es la conexión entre edificios de la Institución.

<span id="page-36-1"></span>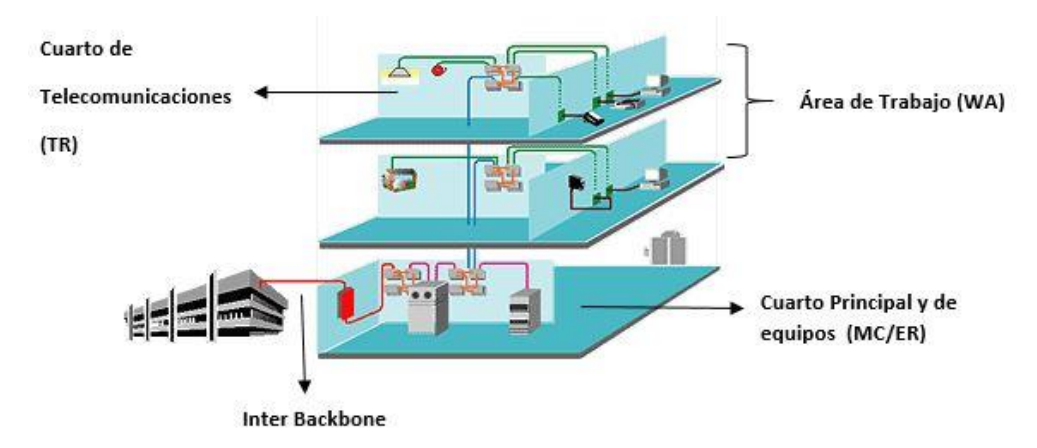

Figura 3.9 Composición de Cableado Estructurado

Breve descripción de la composición de Cableado Estructurado Realizado por: Mayra Villalba

En la tabla 3.8 se muestra una tabla comparativa entre la categoría de los cables par trenzado, esto se realiza con la finalidad de conocer las características de cada uno y de esta formar llegar a la conclusión de cuál cable utilizar para el diseño.

| <b>CATEGORÍA</b>   | <b>ANCHO</b><br>DE<br><b>BANDA</b> | <b>VELOCIDAD</b><br><b>DE</b><br><b>TRANSMISIÓN</b> | <b>APLICACIONES</b>                 |
|--------------------|------------------------------------|-----------------------------------------------------|-------------------------------------|
|                    | (MHz)                              | (Mbps)                                              |                                     |
| CAT <sub>1</sub>   |                                    | $\overline{4}$                                      | Voz solamente                       |
|                    |                                    |                                                     | (cable telefónico)                  |
| CAT <sub>2</sub>   |                                    | $\overline{4}$                                      | Localtalk, Apple                    |
| CAT <sub>3</sub>   | 16                                 | 16                                                  | Ethernet - LAN                      |
|                    |                                    |                                                     | (10B/T)                             |
| CAT <sub>4</sub>   | 20                                 | 20                                                  | <b>Token Ring</b>                   |
| CAT <sub>5</sub>   | 100                                | 100                                                 | Fast Ethernet - LAN (100B/T)        |
| CAT <sub>5e</sub>  | 100                                | 1000                                                | Gigabit Ethernet - LAN<br>(1000B/T) |
| CAT <sub>6</sub>   | 250                                | 1000                                                | Gigabit Ethernet - LAN              |
|                    |                                    |                                                     | (1GB/T)                             |
| CAT <sub>6</sub> A | 500                                | 10000                                               | Gigabit Ethernet - LAN<br>(10GB/T)  |

<span id="page-37-0"></span>Tabla 3.8 Categorías de Cable Par Trenzado

Tabla comparativa entre los tipos de categorías del cable UTP Realizado por: Mayra Villalba

Por lo tanto es conveniente utilizar en cable UTP categoría 6 A porque tiene soporta mayor ancho de banda, velocidad y sirve para futuras tecnologías. Cabe mencionar que se utilizaría el cable UTP 6 A para interiores y el cable UTP 6 A blindado para exteriores, se utiliza blindado para reducir los efectos de las interferencias electromagnéticas.

Para algunos de los Switches que se encuentran en otros bloques se requiere usar Fibra Óptica, porque la distancia es mayor a los 100m por esta razón no se puede utilizar el cable par trenzado. En la tabla 3.9 se observa la comparación entre Fibra Óptica Multimodo y Monomodo.

|           | Multimodo                                 | Monomodo                 |
|-----------|-------------------------------------------|--------------------------|
| Precio    | Electrónica<br>conectores<br>$\mathbf{V}$ | Electrónica más cara     |
|           | menos costosos.                           | Cable económico          |
|           | Sistema de costo más bajo                 |                          |
|           | para enlaces cortos.                      |                          |
| Distancia | Distancia hasta 2Km                       | Distancias hasta 20 Km   |
|           | Ancho de Banda limitada                   | Ancho de Banda ilimitada |
|           | Baja atenuación                           | Menor Atenuación         |
| Uso       | Exclusivamente para LANs                  | Se usa para LAN y WAN    |

<span id="page-38-1"></span>Tabla 3.9 Comparación de Fibra Óptica

Tabla comparativa de Fibra Óptica entre Multimodo y Monomodo Realizado por: Mayra Villalba

Basándose en la tabla anterior para el diseño se emplearía Fibra Óptica Modomodo la razón por la que se requiere utilizar este tipo es porque se usa para redes LAN y WLAN, por otro lado tiene menor atenuación, mayor distancia y ancho de banda.

## <span id="page-38-0"></span>**3.9 SIMULACIÓN EN PACKET TRACER**

En la Figura3.9 se observa el diagrama lógico del diseño de la Red de Datos del Colegio Nacional Gonzalo Zaldumbide, el cual tiene una topología tipo estrella y es un diseño jerárquico donde se encuentran ubicados los dispositivos de comunicación.

### Figura 3.10 Diagrama de la simulación en Packet Tracer

<span id="page-39-2"></span>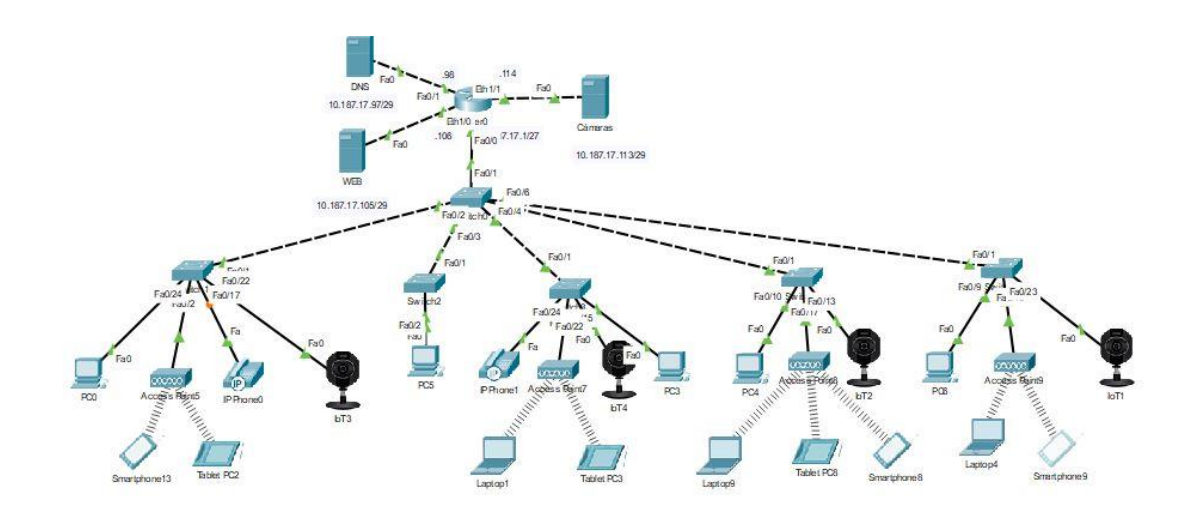

Simulación en Packet Tracer del diseño de Red de Datos Elaborado por: Mayra Villalba

### <span id="page-39-0"></span>**3.9.1 Configuración Básica**

La configuración básica en todos los dispositivos de comunicación es muy importante, ya que contiene el nombre del dispositivo, un mensaje y lo más valioso son las claves de acceso. Para evitar confusiones todas las contraseñas que utilizamos son *zaldumbide*.

Esta configuración se realiza en modo global, para el ingreso del nombre del dispositivo se coloca *hostname* seguido del nombre, el mensaje que se requiera ingresar se lo realiza entre #(mensaje)# y para las contraseñas se utiliza *line con 0*, a continuación se ingresa la contraseña por último se activa el control de la contraseña con el comando *login* este comando es fundamental para habilitar la verificación de contraseña durante el inicio de cada sesión.

### <span id="page-39-1"></span>**3.9.2 Configuración SSH**

SSH (Secure SHell) es un protocolo de red el cual nos permite ingresar a un dispositivo de forma remota como si estuviéramos configurando frente a este, encripta la sesión de conexión, de esta manera hace imposible que alguien pueda conseguir las contraseñas no encriptadas. Para la configuración se ingresa al modo de configuración global se procede a incorporar la combinación de usuario/contraseña *username zaldumbide password zaldumbide*, a continuación se configura la línea mediante el comando *line vty 0 4* por último se configura el control de la contraseña con *login local*.

#### <span id="page-40-0"></span>**3.9.3 Configuración de VTP**

Las siglas VTP en inglés significan Virtual Trunking Protocol, es un protocolo que permite configurar las VLANs de manera centralizada, VTP server se configura en el Switch Core su función es que puede crear, modificar y eliminar VLANs. En la Figura 3.11 se observa la verificación de VTP, el cual está operando como servidor, el nombre de dominio es *zaldumbide*, soporta hasta 255 VLANs.

Figura 3.11 Verificación de VTP

<span id="page-40-2"></span>

| SW1# show vtp status                                      |                                      |
|-----------------------------------------------------------|--------------------------------------|
| VTP Version                                               | $\cdot$ 2                            |
| Configuration Revision                                    | $\div$ 15                            |
| Maximum VLANs supported locally : 255                     |                                      |
| Number of existing VLANs                                  | :10                                  |
| VTP Operating Mode                                        | : Server                             |
| VTP Domain Name                                           | : zaldumbide                         |
| VTP Pruning Mode                                          | : Disabled                           |
| VTP V2 Mode                                               | : Disabled                           |
| VTP Traps Generation                                      | : Disabled                           |
| MD5 digest                                                | : 0x45 0xF5 0xF9 0xBB 0x53 0x05 0x49 |
| $0 \times 50$                                             |                                      |
| Configuration last modified by 0.0.0.0 at 3-1-93 00:20:25 |                                      |
| Local updater ID is 0.0.0.0 (no valid interface found)    |                                      |

Verificación de VTP en el Switch Core Realizado por: Mayra Villalba

#### <span id="page-40-1"></span>**3.9.4 Programación de VLANs**

La programación de las VLANs principalmente se realiza en los Switches, posteriormente se procede a detallar la programación correspondiente.

Para la creación de las VLANs, se procede a colocar el código en modo global *vlan (número)* de esta manera se ingresa al modo de configurar VLAN en el cual se coloca el nombre con el código *name (nombre)*, de esta manera se realiza para todas las VLANs que se requiera.

Para la verificación de las VLANs se ingresa el código *show vlan brief* en modo de configuración privilegiado, las VLANs que en este caso están creadas son las vlan 10, vlan 20, vlan 30 y vlan 40 cada una con sus respectivos nombres como se muestra en la Figura 3.12.

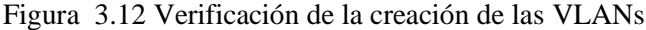

<span id="page-41-0"></span>SW1#show vlan brief

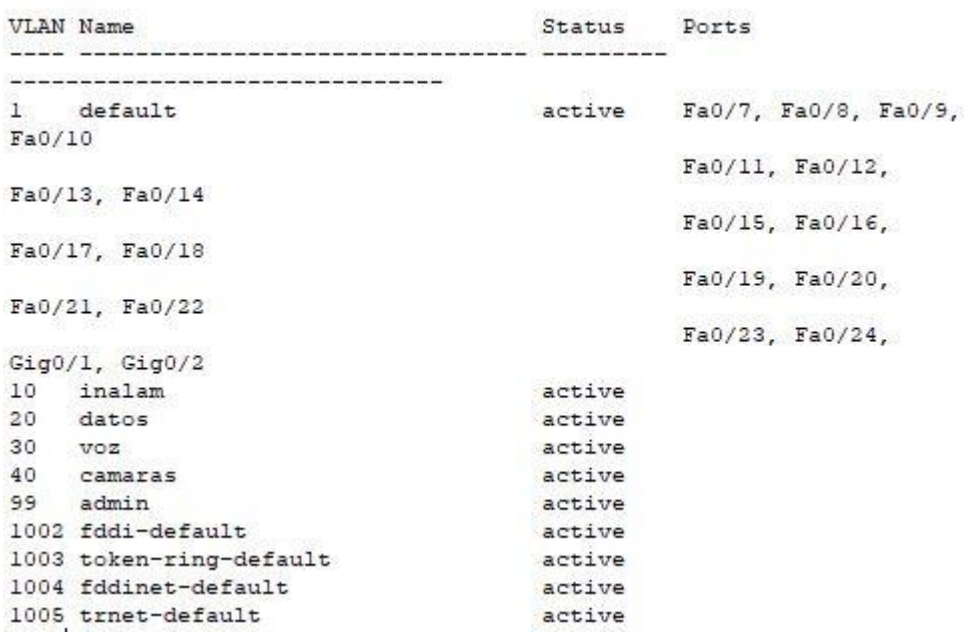

Creación de las VLANs, VLAN 10, VLAN 20, VLAN 30 Y VLAN 40 cada una con sus respectivos nombres Realizado por: Mayra Villalba

Posteriormente se asignan los puertos de cada Switch para las diferentes VLANs, en la tabla 3.10 se muestran los puertos correspondientes para cada VLAN.

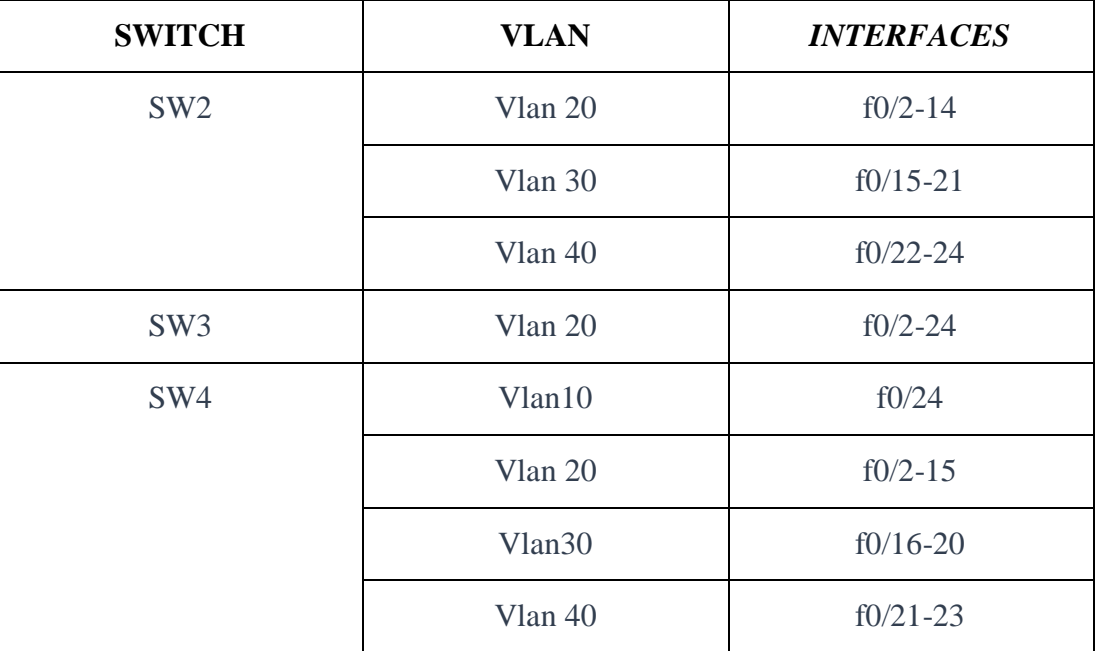

<span id="page-41-1"></span>Tabla 3.10 Asignación de puertos a las VLANs

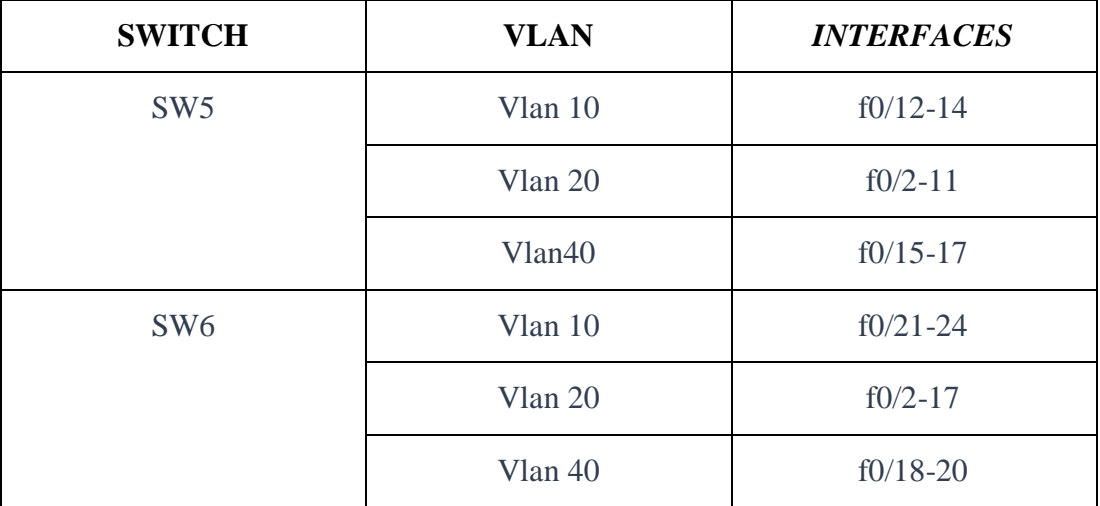

Continuación de la Tabla 3.10 Asignación de puertos a las VLANs

Tabla de asignación de los puertos del switch a las VLANs correspondientes Realizado por: Mayra Villalba

Los comandos para la asignación de los puertos se utiliza la palabra *range* para especificar el rango de los puertos de las VLANs *int range f0/2-14*, para evitar realizar los puertos de uno en uno, activamos el puerto en modo acceso *switchport mode access*, posteriormente se pone el número de la Vlan *switchport Access vlan 10*, esto se realiza en todos los Switch basándose en la Tabla 3.6.

En todos los Switch se realiza la truncalización de los puertos conectados a los dispositivos para que exista comunicación, para esto se ingresa a la interfaz, posteriormente se coloca *switchport mode trunk*, de esta manera se truncaliza en puerto.

En el router se configura la interfaz de los enlaces troncales, para lo cual se realiza subinterfaces correspondientes a las diferentes VLANs, cada una posee su respectiva dirección IP.

Para finalizar con la configuración en el Router, se realiza la activación del puerto para que de esta manera todas las subinterfaces estén activadas.

### <span id="page-42-0"></span>**3.9.5 Protocolo de configuración dinámica de host (DHCP)**

La configuración de DHCP se realiza en el router, en el modo de configuración global se coloca el comando *ip dhcp pool* y el nombre de la Vlan seguido de la dirección IP con su respectiva máscara, posteriormente se utiliza el comando *default-router* en el cual se sitúa la dirección ip del router, por último se utiliza el comando *dns-server* con la dirección IP del Servidor DNS y para finalizar se ejecuta el comando *ip dhcp excluded-address* el cual sirve para excluir las direcciones IP, en este caso se excluyen las primeras cinco direcciones de cada subred.

A partir de aquí el DHCP funciona perfectamente se utiliza el comando *show ip dhcp binding* para verificar que las direcciones IP para todos los dispositivos finales se ponen automáticamente como se puede observar en la Figura 3.13.

<span id="page-43-0"></span>

| Rl#show ip dhcp binding |                  |                  |      |
|-------------------------|------------------|------------------|------|
| IP address              | Client-ID/       | Lease expiration | Type |
|                         | Hardware address |                  |      |
| 10.187.0.7              | 000B.BEBB.5573   | 557              |      |
| Automatic               |                  |                  |      |
| 10.187.0.8              | 0001.9688.09C5   | --               |      |
| Automatic               |                  |                  |      |
| 10.187.0.10             | 0001.9693.DOC1   | 示字:              |      |
| Automatic               |                  |                  |      |
| 10.187.0.11             | 00D0.5805.AE87   | $- -$            |      |
| Automatic               |                  |                  |      |
| 10.187.0.9              | 0001.C757.B374   | 感情               |      |
| Automatic               |                  |                  |      |
| 10.187.0.13             | 000B.BE0B.7913   | --               |      |
| Automatic               |                  |                  |      |
| 10.187.0.12             | 00D0.BAE5.723C   | 示罚               |      |
| Automatic               |                  |                  |      |
| 10.187.0.14             | 000A.F368.25D8   | --               |      |
| Automatic               |                  |                  |      |
| 10.187.0.15             | 000A.F360.A878   | 55               |      |
| Automatic               |                  |                  |      |
| 10.187.16.8             | 0060.2F47.4718   | --               |      |
| Automatic               |                  |                  |      |

Figura 3.13 Verificación del funcionamiento de DHCP

Direcciones IP asignadas automáticamente Realizado por: Mayra Villalba

Por otro lado se configura el DHCP Snooping para evitar que usuarios fuera del Colegio Nacional Gonzalo Zaldumbide intenten conectarse a la red, se puede configurar mediante Switch o por VLAN, en este caso vamos a utilizar las dos posibilidades.

La configuración del DCHP Snooping se lo realiza en el Switch de distribución para esto se ingresa al modo de configuración global se habilita el DHCP Snooping con el comando *ip dhcp snooping*, seguido se habilita el DHCP Snooping en una VLAN, en este caso se va a realizar en la VLAN 10, la cual corresponde a la VLAN inalámbrica *ip dhcp snooping vlan 10*. Seguido se configura la interfaz como confiable *ip dhcp snooping trust*, el comando *ip dhcp snooping limit rate* configura el número de paquetes DHCP por segundo que una interface puede permitir y para concluir con el

<span id="page-44-2"></span>comando *show ip dhcp snooping* se utiliza para verificar la configuración del DHCP Snooping, la cual se puede observar en la Figura 3.14.

Figura 3.14 Verificación DHCP Snooping

```
SW1#show ip dhcp snooping
Switch DHCP snooping is enabled
DHCP snooping is configured on following VLANs:
10Insertion of option 82 is enabled
Option 82 on untrusted port is not allowed
Verification of hwaddr field is enabled
                        Trusted Rate limit (pps)
Interface
                                   ____________________
    \frac{1}{2}FastEthernet0/1
                                   100
                        yes
SW1#
```
Se observa que el DCHP Snooping se encuentra activado y la VLAN 10 configurada

Realizado por: Mayra Villalba

### <span id="page-44-0"></span>**3.9.6 Configuración de los servidores**

### <span id="page-44-1"></span>**3.9.6.1 Servidor WEB**

Debe estar activado solo el servicio HTTP que permite el intercambio de datos entre un navegador y un servidor web, también se emplea la dirección IP con su máscara las cuales están detalladas en la Tabla 3.6, en la ventana HTTP se puede editar todas las opciones según la conveniencia del usuario, en la Figura 3.15 se puede observar que el servidor funciona correctamente, en el cual se encuentra ubicado el nombre de la Institución Educativa.

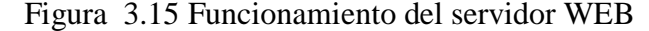

<span id="page-44-3"></span>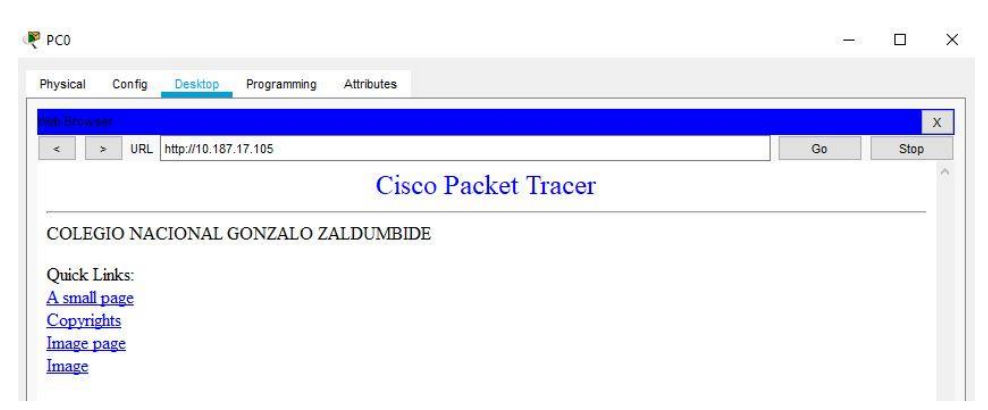

El nombre de la Institución Educativa se editó para que se encuentra en el Servidor WEB Realizado por: Mayra Villalba

### <span id="page-45-0"></span>**3.9.6.2 Servidor DNS**

El Servidor DNS se utiliza para la resolución de nombres de Internet, es decir, traduce el nombre de los dominios en número de direcciones IP, esto ocurre porque a los usuarios se les facilita recordar el nombre del dominio que las direcciones IP de cualquier página.

Para la configuración de este servidor se coloca la dirección IP con su máscara y en servicios se verifica que solo esté activada la opción DNS, en *Name* se coloca la dirección del dominio y en *Address* la dirección Ip del servidor WEB.

### <span id="page-45-1"></span>**3.9.6.3 Servidor de las cámaras**

Para la configuración del Servidor de Cámaras se procede a poner la dirección IP y la máscara correspondiente, mencionada en la tabla 3.6.

En la WEB se pone la dirección Ip del servidor de cámaras y se procede a registrar la creación de la cuenta con el nombre de usuario y contraseña *admin*.

En la configuración de las cámaras las direcciones IP se colocan automáticamente, esto se debe a que se realizó DHCP, siguiente se procede ingresar la dirección IP del servidor con el nombre de usuario y contraseña previamente configurado en el servidor, de esta manera las cámaras ya están activadas.

En la Figura 3.16 se puede observar que están correctamente activadas las cámaras de seguridad al servidor, para esto se ingresa al Web Browser ingresando la dirección IP del servidor mostrado en la Tabla 3.6.

<span id="page-45-2"></span>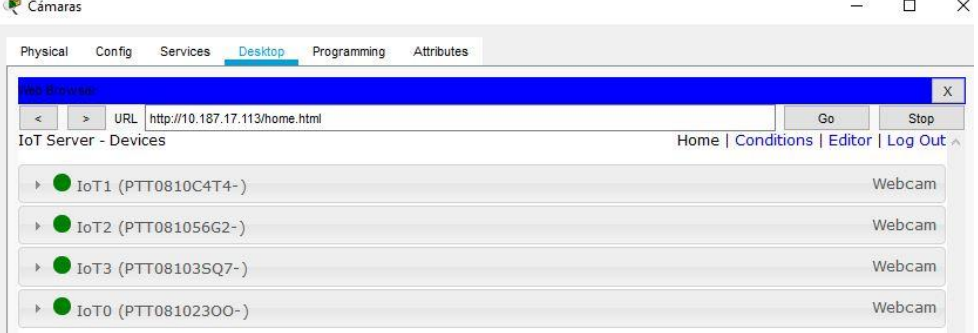

Figura 3.16 Activación de las cámaras de seguridad

Las cámaras están correctamente configuradas por esa razón se encuentran con el punto verde Realizado por: Mayra Villalba

## <span id="page-46-0"></span>**3.9.7 Configuración de los Puntos de Acceso**

La configuración de los Access Point se realiza en modo gráfico, de tal manera solo se selecciona las opciones que se requieran, en este caso se cambia el SSID conocido como el nombre de la Red WiFi en este caso será *zaldumbide*, en autenticación se selecciona WPA2-PSK y se coloca la contraseña *zaldumbide*, el cual es un protocolo de encriptación, es decir que sirve para aumentar la seguridad en la Red.

De la misma manera se configuran los dispositivos con el SSID y WPA2-PSK con los mismos atributos que en el Access Point para que puedan establecer conexión.

#### <span id="page-46-1"></span>**3.9.8 Configuración de VoIP**

La configuración de los Voz IP se realiza en el router, para esto se necesita el número máximo de teléfonos que se van a conectar a la Red, seguido de la dirección IP de la VLAN correspondiente y el número de puerto que generalmente es 2000.

Para la configuración de los números de teléfonos se procede a ingresar el código *ephone-dn (número de teléfono)* luego se ingresa una subconfiguración en el cual se coloca el número de la extensión del teléfono *number (número de extensión),* donde se muestra que el número de extensión es *241*. Este código es solo para un teléfono si se tiene más teléfonos se procederá a realizar de forma manual cambiando los números de teléfonos para evitar confusiones.

Para saber cuántas líneas telefónicas se necesitan contratar es necesario saber cuál es el volumen de tráfico para eso se utiliza la Ec. 3.3

$$
A = \lambda \times h
$$
 Ec. 3.3

$$
A = 8 \times \frac{5}{60} = 0,6666 \text{ Erland}
$$

Dónde:

A: Volumen de tráfico de voz λ: Número de llamadas h: Horas

<span id="page-47-1"></span>Entonces con el volumen de tráfico obtenido y suponiendo que se tiene el 1% de llamadas de bloqueo, utilizando la calculadora Erlang B nos da como resultado que se necesitan 4 líneas telefónicas de CNT como se puede observar en la Figura 3.17.

| BHT (Erl.) | <b>Blocking</b> | <b>Lines</b>     |
|------------|-----------------|------------------|
| Unknown    | Unknown         | <b>O</b> Unknown |
| 0.666      | 0.010           |                  |

Figura 3.17 Cálculo de Líneas Telefónicas

Cálculo de líneas telefónicas mediante la calculadora Erlang B Realizado por: Mayra Villalba

Para el cálculo del Ancho de Banda de la Red se realiza mediante la siguiente ecuación

$$
AB = V_{TX} \times N^{\circ} \, de \, concxiones \qquad \qquad \text{Ec. 3.4}
$$

### Donde  $V_{tx}$ : Velocidad de transmisión

Para el cálculo de la capacidad requerida en el enlace de datos para el servicio de voz se utilizará el estándar de codificación de voz G.711, el cual tiene un ancho de banda de 64Kbps y es soportado por la mayoría de dispositivos por otro lado se debe tomar en cuenta la cabecera que es de 32 Kbps entonces como resultado debemos utilizar 86 Kbps y suponiendo que se realiza 8 llamadas simultáneas entonces:

$$
AB = 86 \, Kbps \times 8 = 688 \, Kbps
$$

#### <span id="page-47-0"></span>**3.10 CALIDAD DE SERVICIO**

Es muy importante priorizar el tráfico que se genera en la capa de acceso para evitar inconvenientes como latencia, cuello de botella o pérdida de paquetes para esto se utiliza QoS.

Para habilitar la funcionalidad de QoS se usa el comando *mls qos*, esto sirve para que todo el tráfico de la red se clasifique con sus valores por defecto, esto quiere decir con CoS de 0.

El valor de Clase de Servicio (CoS) cambia según las necesidades, para lo cual en la Tabla 3.11 se muestra los diferentes valores según el tipo de servicio que se solicita.

<span id="page-48-2"></span>

| Clase de Servicio (CoS) | <b>Característica</b>                 |
|-------------------------|---------------------------------------|
| 0                       | Rutina (IP $0$ )                      |
|                         | Prioridad y mejor esfuerzo (IP 1)     |
| $\overline{2}$          | Inmediato y excelente esfuerzo (IP 2) |
| 3                       | Flash y aplicación crítica (IP 3)     |
| 4                       | Flash-override y video (IP4)          |
| 5                       | Crítico y voz IP (IP 5)               |
| 6                       | Internet $(\text{IP } 6)$             |
|                         | Red (IP 7)                            |

Tabla 3.11 Valores de prioridades de paquetes

Tabla de valores de CoS que se utilizará según la necesidad Realizado por: Mayra Villalba

Para la configuración de QoS de los Voz Ip se utilizan los siguientes comandos, el comando *mls qos trust cos* cuando se confía en los valores de CoS, seguido del comando *mls qos cos 5*, donde establece el valor de CoS según la tabla anteriormente mencionada. Para la verficación de QoS se utiliza el comando *show mls qos int f0/1*, como se puede observar en la Figura 3.18

#### Figura 3.18 Verificación de QoS

```
SWl#show mls gos int f0/1
FastEthernet0/1
trust state: trust cos
trusted mode: trust cos
trust enabled flag: ena
COS override: dis
default COS: 5
DSCP Mutation Map: Default DSCP Mutation Map
Trust device: none
gos mode: port-based
```
Verificación de QoS en la fastEthernet 1 Realizado por: Mayra Villalba

## <span id="page-48-0"></span>**3.11 TRÁFICO DE LA RED DE DATOS**

Con el objetivo de monitorizar y analizar el tráfico que atraviesa por la red actual y la red propuesta se simularon las dos topologías para que de esta manera poder compáralas, para esto se utilizó el Software Optnet, el cual es un software de simulación de Redes comunmete utilizado para industrias, en la Figura 3. 19 se observa la red actual mientras que en la Figura 3.20 se observa la Red de Datos propuesta para el Colegio Nacional Gonzalo Zaldumbide

<span id="page-49-0"></span>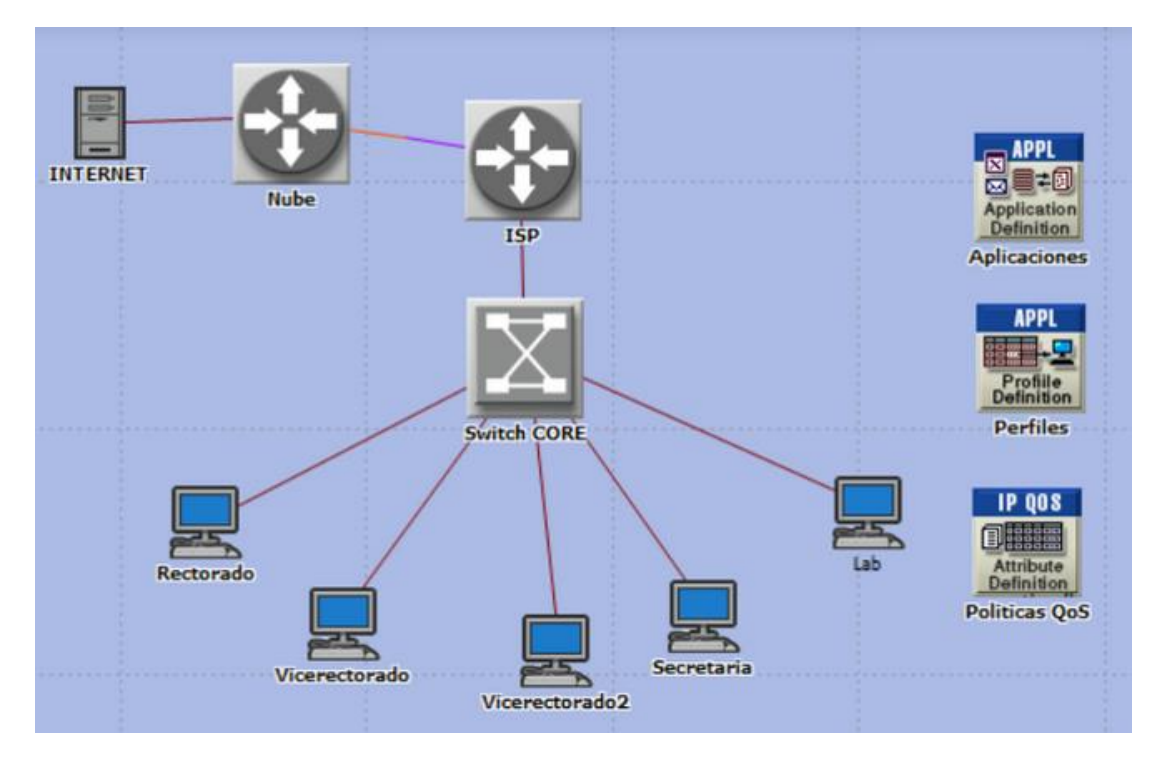

Figura 3.19 Red Actual

Red actual simulada en OPNET Realizado por: Mayra Villalba

Figura 3.20 Red Actual

<span id="page-49-1"></span>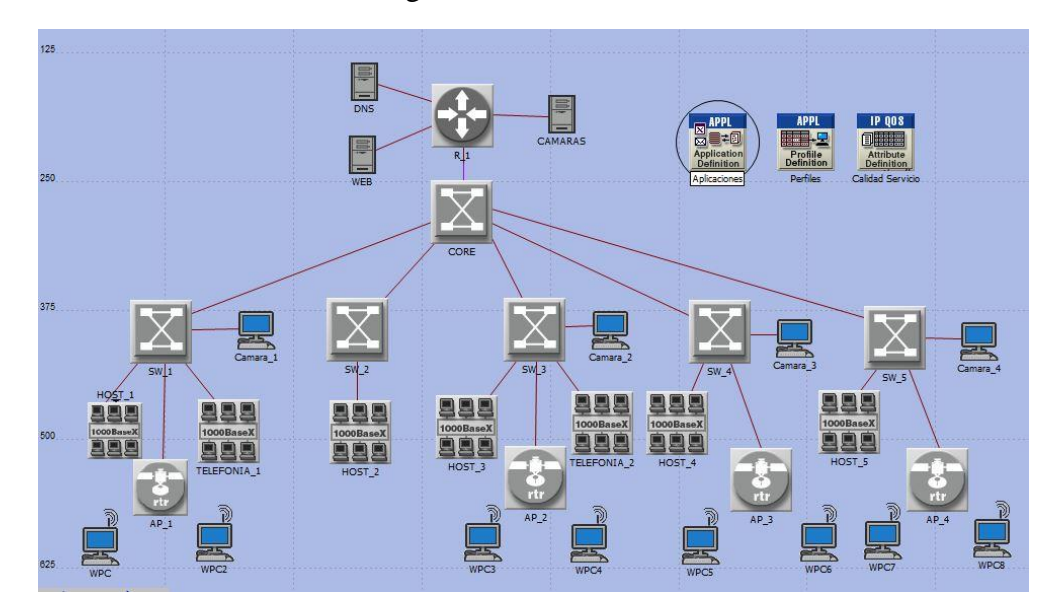

Red de Datos propuesta simulada en OPNET Realizado por: Mayra Villalba

En las Figura 3.21 y 3.22 se observan el Throughput de la Red Actual es de 0,12 paq/sec mientras que en la Red Diseñada es de 240 paq/sec, lo que quiere decir es que la Red diseñada tiene mayor envió de paquetes exitosos.

<span id="page-50-0"></span>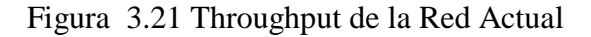

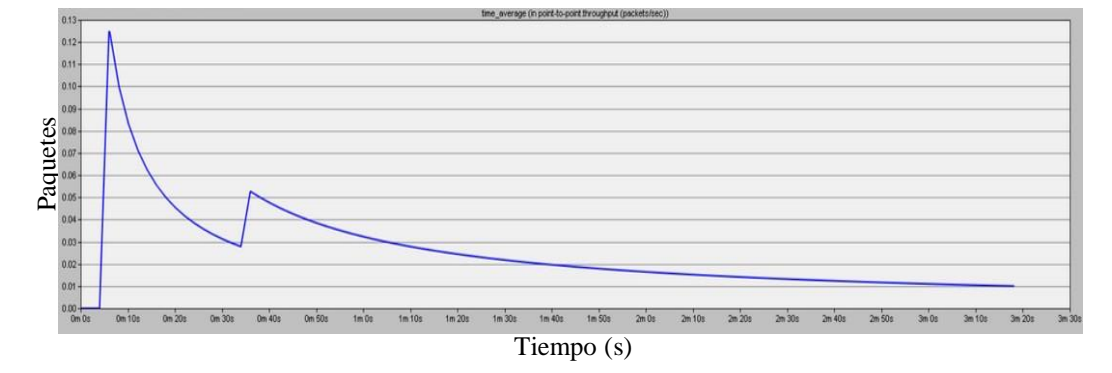

Throughput de la Red Actual simulada en OPNET Realizado por: Mayra Villalba

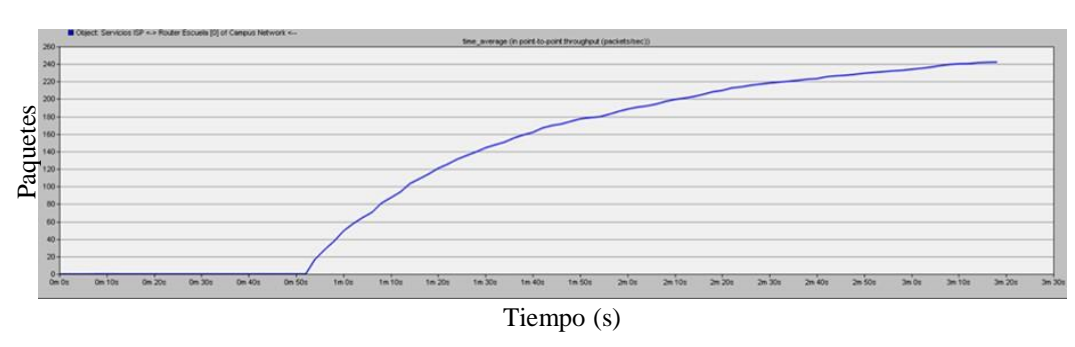

<span id="page-50-1"></span>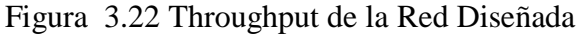

Throughput de la Red Diseñada simulada en OPNET Realizado por: Mayra Villalba

En las Figura 3.23 y 3.24 se observan las gráficas del Delay de la Red o el retraso del envío de paquetes, el Delay de la Red Actual es de 14 ns mientras que en la Red Diseñada es de 9 ms, esto quiere decir que el retardo en la Red Actual es menor, esto se debe a que la red es más pequeña y que contiene menos usuarios.

<span id="page-51-0"></span>Figura 3.23 Delay Red Actual

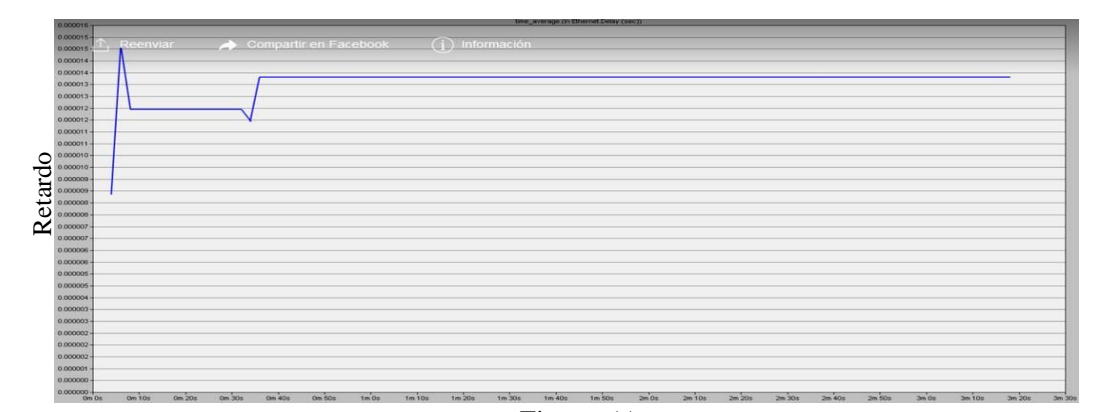

Delay de la Red Actual simulada en OPNET Realizado por: Mayra Villalba Tiempo (s)

<span id="page-51-1"></span>Figura 3.24 Delay Red Diseñada

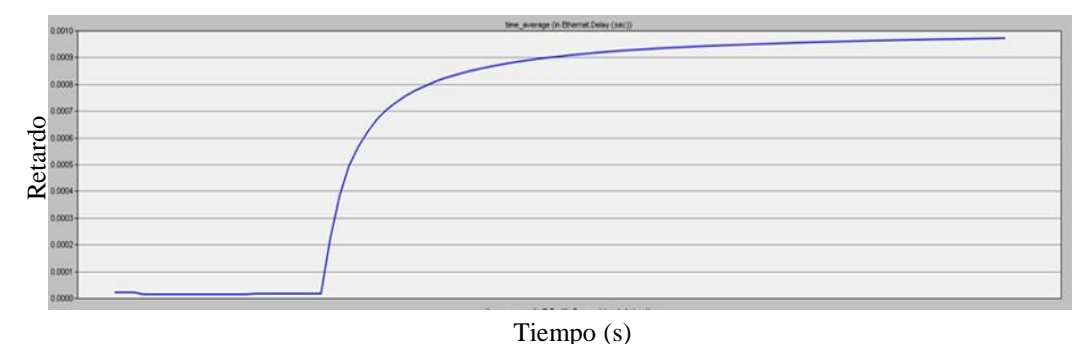

Delay de la Red Diseñada simulada en OPNET Realizado por: Mayra Villalba

Los puntos anteriormente mencionados son los únicos que se pueden comparar entre las dos redes, ya que la red actual no posee VoIP no se puede ver el Jitter y tampoco se puede ver la pérdida de paquetes ya que es una red muy pequeña.

Posteriormente se realiza la comparación de la Red Diseñada sin QoS y con QoS, este punto no se pudo realizar con la Red Actual ya que al ser una red muy reducida los datos en las gráficas no se mostraban. En la Red Propuesta se aplica calidad de servicio del tipo de Servicios Diferenciados (Diffserv) por paquetes.

La Figura 3.25 se examina el Throughput de la Red Diseñada, la curva de color rojo es la que tiene QoS mientras que la curva azul no lo tiene, esto dice que utilizando calidad de servicio el envío de paquetes exitosos es mayor.

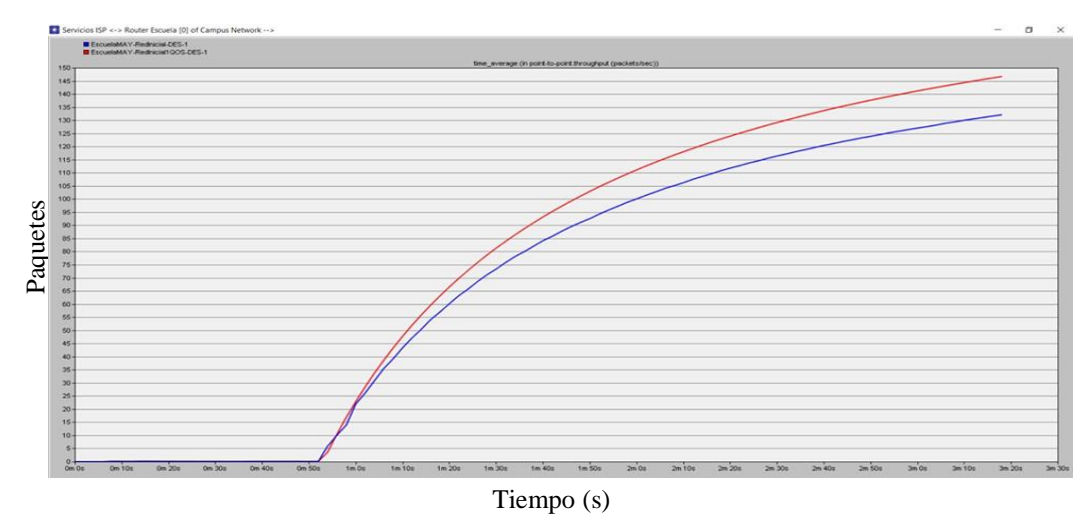

<span id="page-52-0"></span>Figura 3.25 Throughput de la Red Diseñada

Throughput de la Red Diseñada sin Qos y con QoS Realizado por: Mayra Villalba

La Figura 3.26 muestra la pérdida de paquetes la curva azul es de la Red sin QoS mientras que la curva roja pertenece a la Red con QoS, lo que se puede observar que con QoS se reduce en un 50% la pérdida de paquetes.

<span id="page-52-1"></span>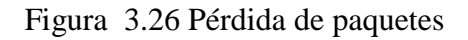

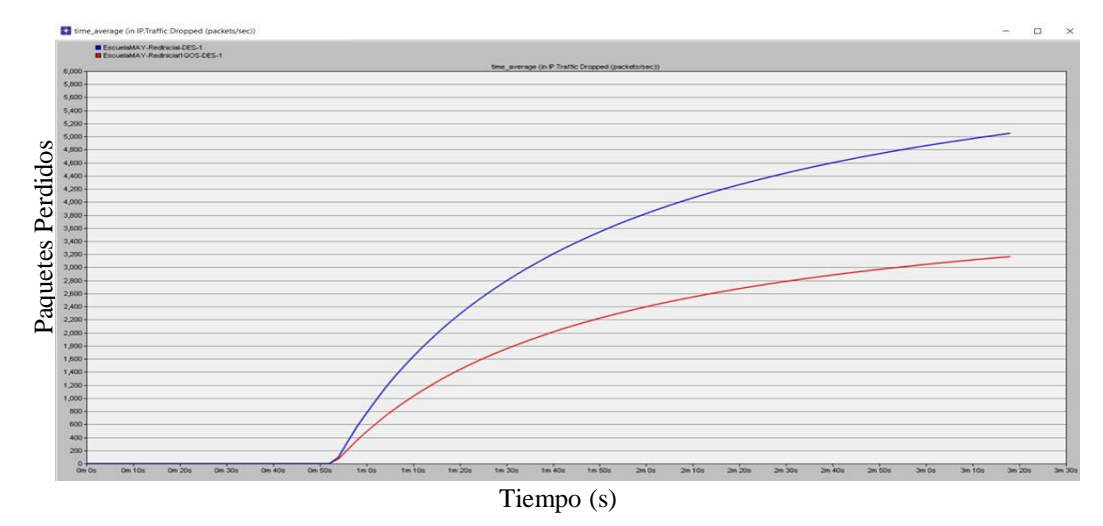

Pérdida de paquetes de la Red Diseñada con QoS y sin QoS

# **CAPÍTULO 4**

## **4. ANÁLISIS DE COSTOS**

<span id="page-53-1"></span><span id="page-53-0"></span>En este trabajo se utilizó el Análisis de Costo Unitario (APU), es el precio de una actividad por unidad de medio escogido, generalmente es una valoración de equipos, mano de obra y transporte según la actividad. Es importante tomar en cuenta las unidades de medida las cuales son estandarizadas ya que de esta manera evitamos tener errores en el presupuesto.

En el formato que se usó se muestra la información necesaria para saber de qué se trata cada suministro, una de las cosas importantes es el código porque de esta manera se va a tener un orden en el proceso.

El Análisis de costos esta realizado en Excel, posteriormente se detalla toda la información que posee la tabla utilizada, tiene la descripción en la cual se especifica claramente los materiales para que de esta manera no sucedan malentendidos y la unidad la cual depende de la magnitud física que se desee utilizar, estos datos como información básica.

El análisis de Precio Unitario se divide en cuatro partes principales que son: los equipos, mano de obra, material y transporte.

- ─ Equipos: Detalla los medios auxiliares que se van a utilizar, las cuales pueden ser: herramientas, equipos y maquinaria.
- ─ Mano de obra: Se desglosa el tipo de personal que se requiere, por ejemplo: Ingeniero, Supervisor, Técnico, etc.
- ─ Materiales: Detalla todos los materiales que son necesarios para realizar la actividad correspondiente.
- ─ Transporte: El transporte en algunas actividades es necesario, en otras no y eso depende del proveedor porque en algunos casos el trasporte ya viene incluido.

Cada una de las partes anteriormente mencionadas contienen la siguiente información: cantidad, tarifa, costo por hora, rendimiento y costo. Existe un costo por cada una de las secciones y al final se encuentra el costo total de la actividad, la cual es la suma de las cuatro partes.

<span id="page-54-0"></span>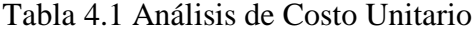

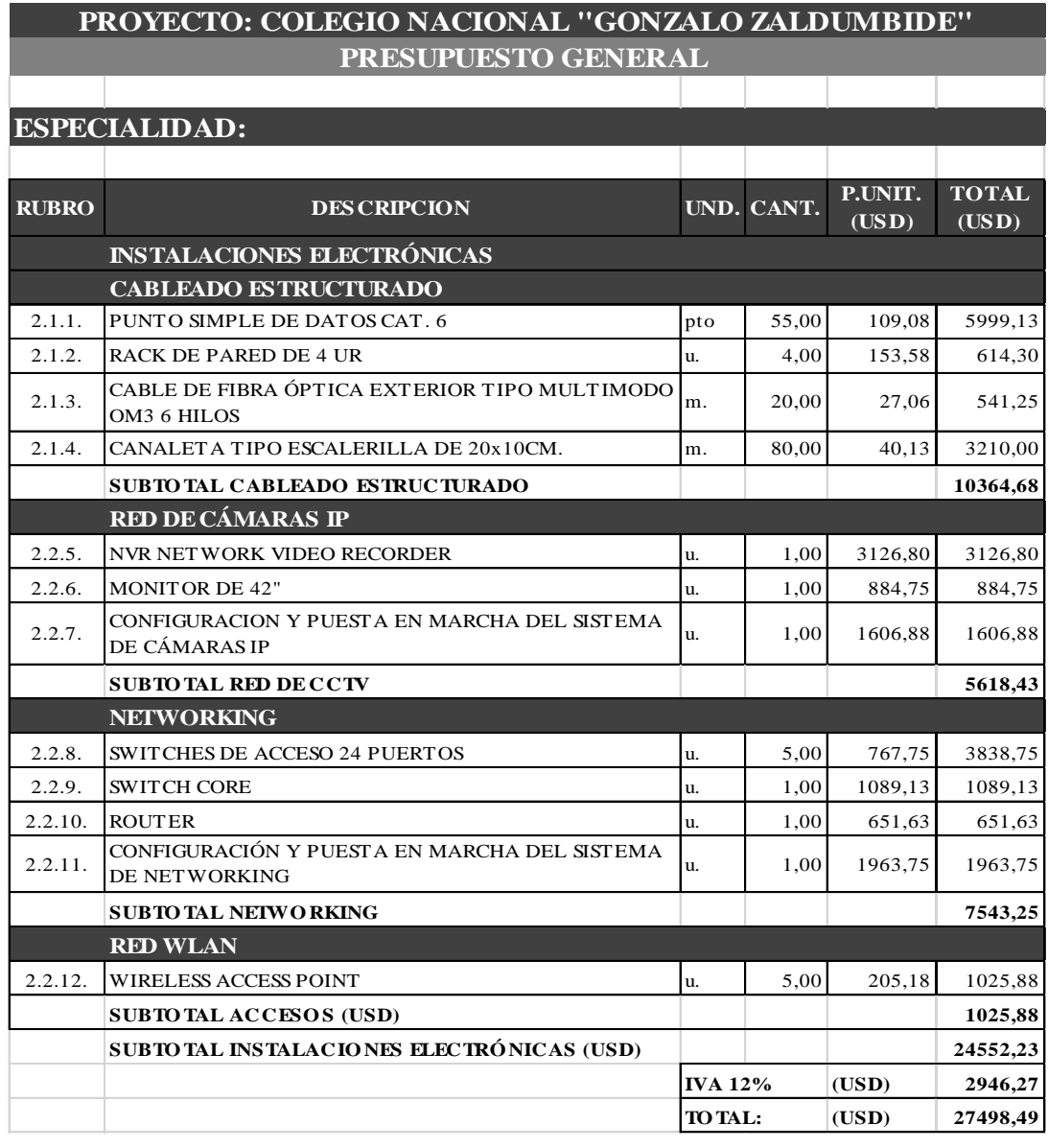

Tabla de presupuesto general del proyecto elaborado en Excel Realizado por: Mayra Villalba

El presupuesto da un total de USD 27.498,49, como se detalla en la Tabla. 4.1, el cual abarca el valor de los dispositivos de comunicación y la mano de obra, el transporte no está incluido ya que eso depende del proveedor.

Cada rubro visualizado en la Tabla 4.1 se realizó en detalle en hojas individuales de Excel en las cuales constan del valor del suministro, mano de obra y herramientas necesarias para la instalación y elaboración del proyecto.

# **CAPÍTULO 5**

## <span id="page-55-0"></span>**5. CONCLUSIONES Y RECOMENDACIONES**

### <span id="page-55-2"></span><span id="page-55-1"></span>**5.1 CONCLUSIONES**

Se diseñó una Red de Datos para el Colegio Nacional Gonzalo Zaldumbide, diseño que garantiza la conectividad de los todos usuarios que se proyecta utilizarán los servicios de la red, para lo cual se realizó la programación DHCP para todas las VLANs y de esta manera cualquier usuario se podrá conectar a la red siempre y cuando tenga la contraseña de los AP si fuera el caso de la red inalámbrica.

Se realizó un estudio de la red actual mediante TSS (Technical Site Survey), que arrojó datos importantes como deficiencia de equipos de comunicación, pocos puntos de red, falta de cableado estructurado y ausencia de servidores.

Se diseñó la red mediante estudio físico y lógico, se dimensionó los puntos de datos tomando en cuenta la petición del cliente, que en cada aula exista un punto de red para que los profesores tengan acceso a internet y que los puntos de acceso estén en los patios para que de esta manera los alumnos se conecten fuera de las aulas, los equipos abarcaran la cobertura necesaria para todos los usuarios gracias a las ecuaciones 3.1 y 3.2.

Se realizó la simulación en el software OPNET para la comparación del tráfico entre la Red Actual y la Red Diseñada, lo que nos dió como resultado que la Red Propuesta presenta un mejor Throughput, Delay de 9 ms y se soporta la configuración de Calidad de Servicio (QoS), lo que mejoraría la condición de la Red de Datos.

Mediante el Análisis de Costo Unitario (APU), se analizaron los costos que serían los necesarios para la implementación completa de la red diseñada, dando un presupuesto total de USD 27.498,49

## <span id="page-56-0"></span>**5.2 RECOMENDACIONES**

Se sugiere construir un cuarto principal y de equipos en el Colegio Nacional Gonzalo Zaldumbide, en el cual se ubicarán todos los dispositivos de comunicaciones, para que de esta manera tenga una Infraestructura de Red adecuada.

Por otro lado se debería incluir un departamento de Tecnología de Información y Comunicación (TIC) en el organigrama de la Institución, para la administración y gestión de la Red de Datos.

Se recomienda implementar un Cybersecurity, para que de esta manera tener proteger los sistemas, redes y programas de ataques digitales, los cuales generalmente tienen con su principal objetivo acceder, cambiar o destruir información confidencial.

## **REFERENCIAS**

- <span id="page-57-0"></span>*ADMINISTRACIÓN Y GESTIÓN DE REDES*. (07 de 12 de 2018). Obtenido de http://administracion-y-gestion-de-redes.blogspot.com/p/el-protocolo-deinformacion-de.html
- Alonso Montes, J. I., Franco Beltrán, C., & Mellado García. (2014). *La situación de las tecnologías WLAN basadas en el estándar IEEE 802.11 y sus variantes ("Wi-Fi").*
- CISCO. (2016). *Principios básicos de enrutamiento y switching. CCNA1 V5.* CISCO Networking Academy.
- CISCO. (09 de 11 de 2018). *CISCO*. Obtenido de https://community.cisco.com/t5/blogs-routing-y-switching/fundamentos-deqos-calidad-de-servicio-en-capa-2-y-capa-3/ba-p/3103715
- CISCO. (06 de 12 de 2018). *CISCO*. Obtenido de https://www.cisco.com/c/es\_mx/support/docs/ip/routing-informationprotocol-rip/13769-5.html
- COMMSEC INC. (09 de 11 de 2018). *commsecinc*. Obtenido de http://commsecinc.com.ph/product-services/services-3/telecom-engineeringservices/technical-site-survey/
- Danielyan, E. (23 de 07 de 2019). *CISCO*. Obtenido de https://www.cisco.com/c/en/us/about/press/internet-protocol-journal/backissues/table-contents-21/ieee.html
- Domingo, A. A. (2013). *Redes locales.* Madrid: Mc Graw Hill.
- Fernando Boronat Seguí, M. M. (2013). *Direccionamiento e interconexión de redes basada en TCP/IP.* UNIVERSITAT POLITÉCNICA DE VALÉNCIA.

Francisco José Molina Robles, E. P. (2014). *Servicios en Red.* Madrid: RA-MA.

GONZÁLES, M. S. (2014). *DISEÑO DE REDES TELEMÁTICAS.* Madrid: RA-MA.

Hillar, G. C. (2004). *Redes, Diseño, Actualización y Reparación.* Buenos Aires: Editorial Hispano Americana S.A. - H.A.S.A.

Natalia Olifer, V. O. (2009). *REDES DE COMPUTADORAS.* México: Mc Graw Hill

PLATAFORMA DE RED. (13 de 04 de 2019). *TRANSFERENCIA DE INFORMACION*. Obtenido de http://redplataformabibliotecakatherinebrech.blogspot.com/2012/10/normal-0-21-false-false-false-es-x-none\_27.html

- Rafael Jesús Castaño Ribes, J. L. (s.f.). *Redes Locales.* Madrid: MACMILLAN IBERIA.
- Rodríguez, R. J. (2014). *Desarrollo del Proyecto de la red telemática.* España: IC Editorial.

Velte, T. (s.f.). *MANUAL DE CISCO.* México: Mc Graw Hill.

.

## **ANEXOS**

<span id="page-59-0"></span>*Anexo 1 Show Run del Router del diseño de Red de Datos*

```
Rl#show run
Building configuration...
Current configuration : 2614 bytes
៉
version 12.4
no service timestamps log datetime msec
no service timestamps debug datetime msec
no service password-encryption
\rightarrowhostname R1
enable secret 5 $1$mERr$8DHaDEQ.TqWIn7EsafZ6e/
\mathbf{r}ip dhcp excluded-address 10.187.0.1 10.187.0.6
ip dhcp excluded-address 10.187.16.1 10.187.16.6
ip dhcp excluded-address 10.187.17.33 10.187.17.38
ip dhcp excluded-address 10.187.17.65 10.187.16.70
ip dhep pool inalam
 network 10.187.0.0 255.255.240.0
 default-router 10.187.17.1
 dns-server 10.187.17.97
ip dhep pool datos
 network 10.187.16.0 255.255.255.0
 default-router 10.187.17.1
 dns-server 10.187.17.97
ip dhep pool voz
 network 10.187.17.32 255.255.255.224
 default-router 10.187.17.1
dns-server 10.187.17.97
ip dhep pool camaras
network 10.187.17.64 255.255.255.240
 default-router 10.187.17.1dns-server 10.187.17.97
\, 1
\bar{1}\pmno ip cef
no ipv6 cef
username admin privilege 15 password 0 zaldumbide
\cdot T
\overline{1}\mathbf{I}\mathbf{I}ip ssh version 2
ip ssh time-out 30
ip domain-name zaldumbide
spanning-tree mode pvst
```

```
interface FastEthernet0/0
 ip address 10.187.17.1 255.255.255.224
 duplex auto
 speed auto
\mathbf{r}interface FastEthernet0/0.10
 encapsulation dot1Q 10
 ip address 10.187.0.1 255.255.240.0
\mathbf{I}interface FastEthernet0/0.20
 encapsulation dot10 20
ip address 10.187.16.1 255.255.255.0
\mathbf{I}interface FastEthernet0/0.30
 encapsulation dotlQ 30
 ip address 10.187.17.33 255.255.255.224
\mathbf{I}interface FastEthernet0/0.40
 encapsulation dot10 40
 ip address 10.187.17.65 255.255.255.240
\mathbf{I}interface FastEthernet0/0.99
 encapsulation dot1Q 99
ip address 10.187.17.81 255.255.255.240
\mathbf{r}interface FastEthernet0/1
ip address 10.187.17.98 255.255.255.248
 duplex auto
speed auto
\bar{1}interface Ethernet1/0
 ip address 10.187.17.106 255.255.255.248
duplex auto
speed auto
\mathbf{I}interface Ethernet1/1
ip address 10.187.17.114 255.255.255.248
 duplex auto
 speed auto
T
interface Ethernet1/2
no ip address
duplex auto
 speed auto
interface Ethernet1/3
 no ip address
 duplex auto
 speed auto
 shutdown
9ť
interface Vlanl
 no ip address
 shutdown
ा
ip classless
ip flow-export version 9
banner motd ^CAcceso solo a personal Autorizado^C
91
Î
```

```
ephone-dn 5
                                                  number 245
                                                  \mathbf{r}telephony-service
                                                  ephone-dn 6
 max-ephones 8
                                                  number 246
 max-dn 8
 ip source-address 10.187.17.33 port 2000
                                                  ephone-dn 7
 auto assign 1 to 8
                                                  number 247
\mathbf{I}\mathbf{f}ephone-dn 1
                                                  ephone-dn 8
 number 241
                                                  number 248
Î.
                                                  \mathbf{T}ephone-dn 2
                                                 line con 0
 number 242
                                                  password zaldumbide
\mathbf{I}login
ephone-dn 3
                                                 \mathbf{T}number 243
                                                 line aux 0
\mathbf{1}Ţ
ephone-dn 4
                                                 line vty 0 4
 number 244
                                                  password zaldumbide
\mathbf{I}login
ephone-dn 5
                                                 login<br>transport input ssh
number 245
```
*Anexo 2 Show Run del Switch Core*

```
SWl#show run
Building configuration...
Current configuration : 3858 bytes
version 12.2
no service timestamps log datetime msec
no service timestamps debug datetime msec
no service password-encryption
\mathbf{I}hostname SW1
Ţ
enable secret 5 $1$mERr$8DHaDEQ.TgWIn7EsafZ6e/
\mathbf{I}Ţ
mls qos
\mathbf{I}\mathbf{I}Ţ
spanning-tree mode pvst
spanning-tree extend system-id
```

```
interface FastEthernet0/1
switchport priority extend cos 2
 switchport trunk native vlan 99
 switchport mode trunk
 switchport voice vlan 30
mls gos cos 5
mls gos trust cos
Ŧ.
interface FastEthernet0/2
switchport priority extend cos 2
 switchport trunk native vlan 99
 switchport mode trunk
 switchport voice vlan 30
mls gos cos 5
mls gos trust cos
T.
interface FastEthernet0/3
switchport priority extend cos 2
switchport trunk native vlan 99
switchport mode trunk
switchport voice vlan 30
mls gos cos 5
interface FastEthernet0/4
switchport priority extend cos 2
switchport trunk native vlan 99
switchport mode trunk
 switchport voice vlan 30
mls gos cos 5
mls gos trust cos
\mathbf{I}interface FastEthernet0/5
switchport priority extend cos 2
switchport trunk native vlan 99
switchport mode trunk
 switchport voice vlan 30
mls gos cos 5
mls gos trust cos
\mathbf{I}interface FastEthernet0/6
switchport priority extend cos 2
 switchport trunk native vlan 99
switchport mode trunk
interface FastEthernet0/7
switchport priority extend cos 2
 switchport trunk native vlan 99
 switchport mode trunk
 switchport voice vlan 30
 mls gos cos 5
mls gos trust cos
\bf{I}interface FastEthernet0/8
switchport priority extend cos 2
 switchport voice vlan 30
 mls gos cos 5
mls gos trust cos
\mathbf{I}interface FastEthernet0/9
 switchport priority extend cos 2
 switchport voice vlan 30
 mls gos cos 5
```

```
interface FastEthernet0/10
 switchport priority extend cos 2
 switchport voice vlan 30
 mls gos cos 5
mls gos trust cos
\mathbf{I}interface FastEthernet0/11
 switchport priority extend cos 2
 switchport voice vlan 30
mls gos cos 5
mls gos trust cos
T.
interface FastEthernet0/12
switchport priority extend cos 2
 switchport voice vlan 30
mls gos cos 5
mls gos trust cos
\bar{1}interface FastEthernet0/13
switchport priority extend cos 2
interface FastEthernet0/13
 switchport priority extend cos 2
 switchport voice vlan 30
mls gos cos 5
mls gos trust cos
\mathbf{I}interface FastEthernet0/14
 switchport priority extend cos 2
 switchport voice vlan 30
mls gos cos 5
mls gos trust cos
\alphainterface FastEthernet0/15
switchport priority extend cos 2
 switchport voice vlan 30
 mls gos cos 5
mls gos trust cos
1
interface FastEthernet0/16
switchport priority extend cos 2
 switchport voice vlan 30
mls gos cos 5
mls gos trust cos
```

```
interface GigabitEthernet0/2
interface Vlanl
no ip address
 shutdown
\mathbf{I}banner motd ^CAcceso solo a personal Autorizado^C
line con 0
password zaldumbide
 login
\overline{1}line vty 0 4
 login
line vty 5 15
login
\mathfrak l\mathbf{I}\mathbf{I}\overline{1}end
```
*Anexo 3 Tabla de especificaciones del Router CISCO 881 perteneciente a la Institución Educativa*

| <b>MODELO</b> | <b>INTERFAZ</b><br><b>WAN</b> | <b>INTERFACES</b><br><b>LAN</b> | 802.11g/n | 3G<br><b>INCLUIDO</b> | <b>IMAGEN DEL</b><br><b>DISPOSITIVO</b> |
|---------------|-------------------------------|---------------------------------|-----------|-----------------------|-----------------------------------------|
|               |                               |                                 |           |                       |                                         |
| <b>CISCO</b>  | $10 - 100 -$                  | 4-puertos                       | SI        | Si                    |                                         |
| 881           | <b>Mbps</b>                   | $10-/100Mbps$                   |           |                       | m                                       |
|               | FastEthernet                  |                                 |           |                       |                                         |

*Anexo 4 Especificaciones Switch* Nexxt *pertenecientes a la Institución Educativa*

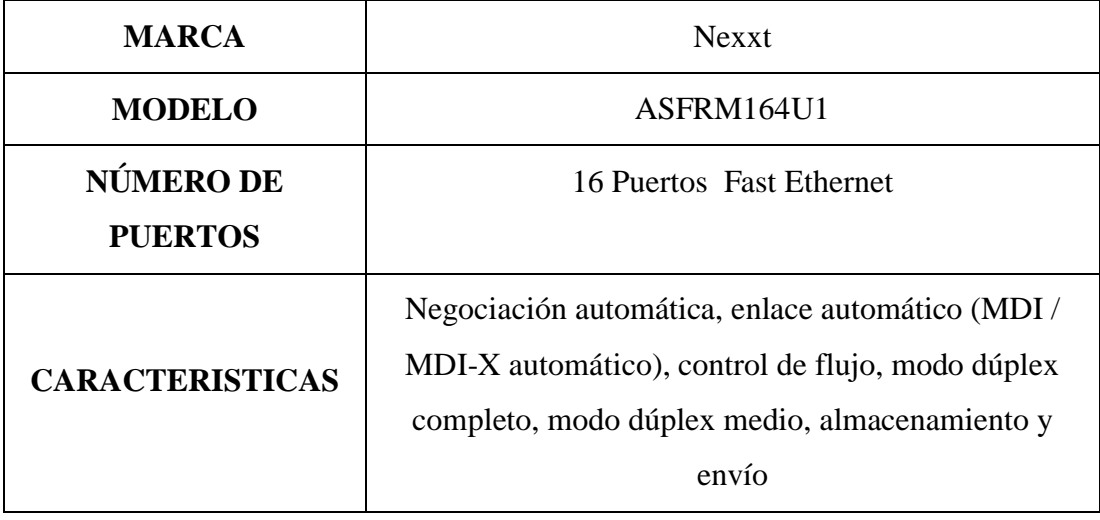

| <b>STANDARS</b>                           | IEEE 802.3, IEEE 802.3u, IEEE 802.3x |
|-------------------------------------------|--------------------------------------|
| <b>VOLTAJE NOMINAL</b>                    | 120/230 V                            |
| <b>FRECUENCIA</b><br><b>REQUERIDA</b>     | 50/60 Hz                             |
| <b>POTENCIA</b>                           | 8 W                                  |
| <b>TEMPERATURA DE</b><br><b>OPERACIÓN</b> | 32°F a 104°F                         |
| <b>RANGO DE</b><br><b>HUMEDAD</b>         | 10 a 90% (no condensado)             |
| <b>IMAGEN DEL</b><br><b>DISPOSITIVO</b>   | NE CKT                               |

*Anexo 5 Tabla de Especificaciones del Switch a utilizarse en la posible implementación*

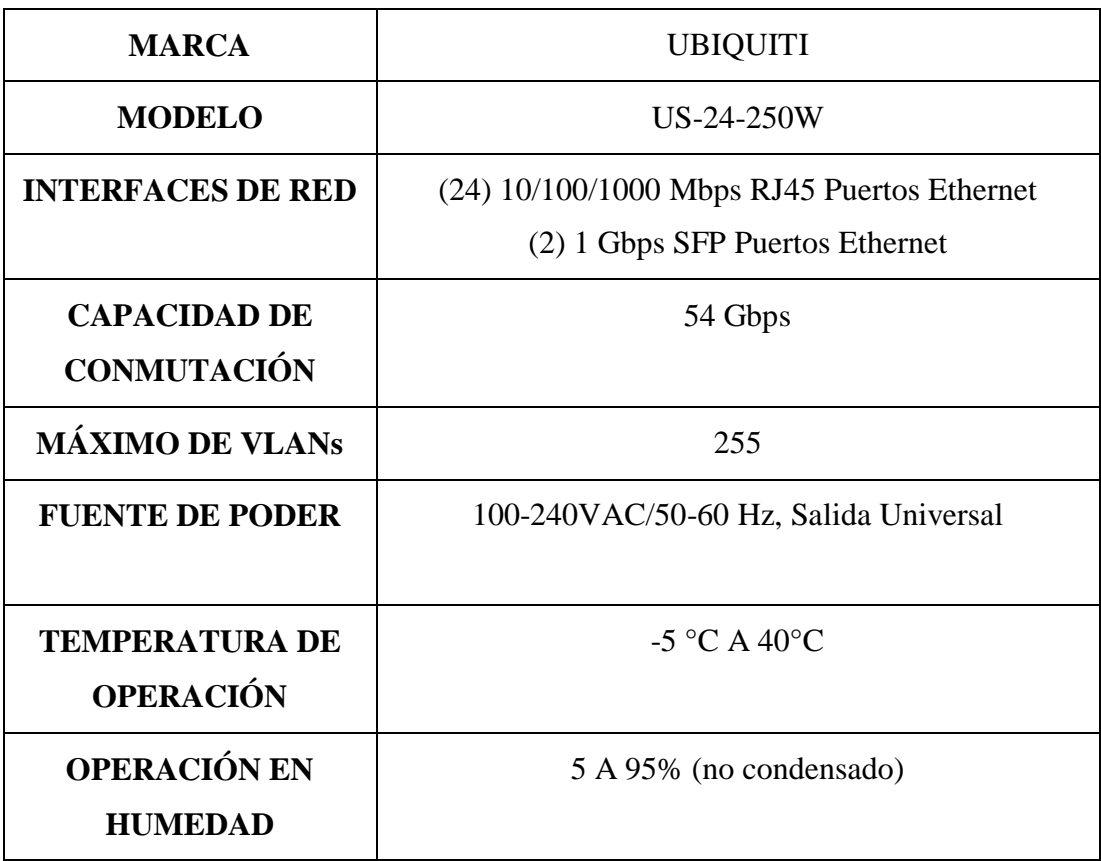

| <b>Interfaces PoE</b>                   | PoE+ IEEE 802.3af/at (Pins 1, 2+; 3, 6-)24VDC<br>Passive PoE (Pins 4, $5+$ ; 7, 8-) |
|-----------------------------------------|-------------------------------------------------------------------------------------|
| <b>PESO</b>                             | $4.7$ Kg                                                                            |
| <b>IMAGEN DEL</b><br><b>DISPOSITIVO</b> | 57.<br>BAAOC<br>o l                                                                 |

*Anexo 6 Especificaciones del Access Point a utilizarse en la posible implementación*

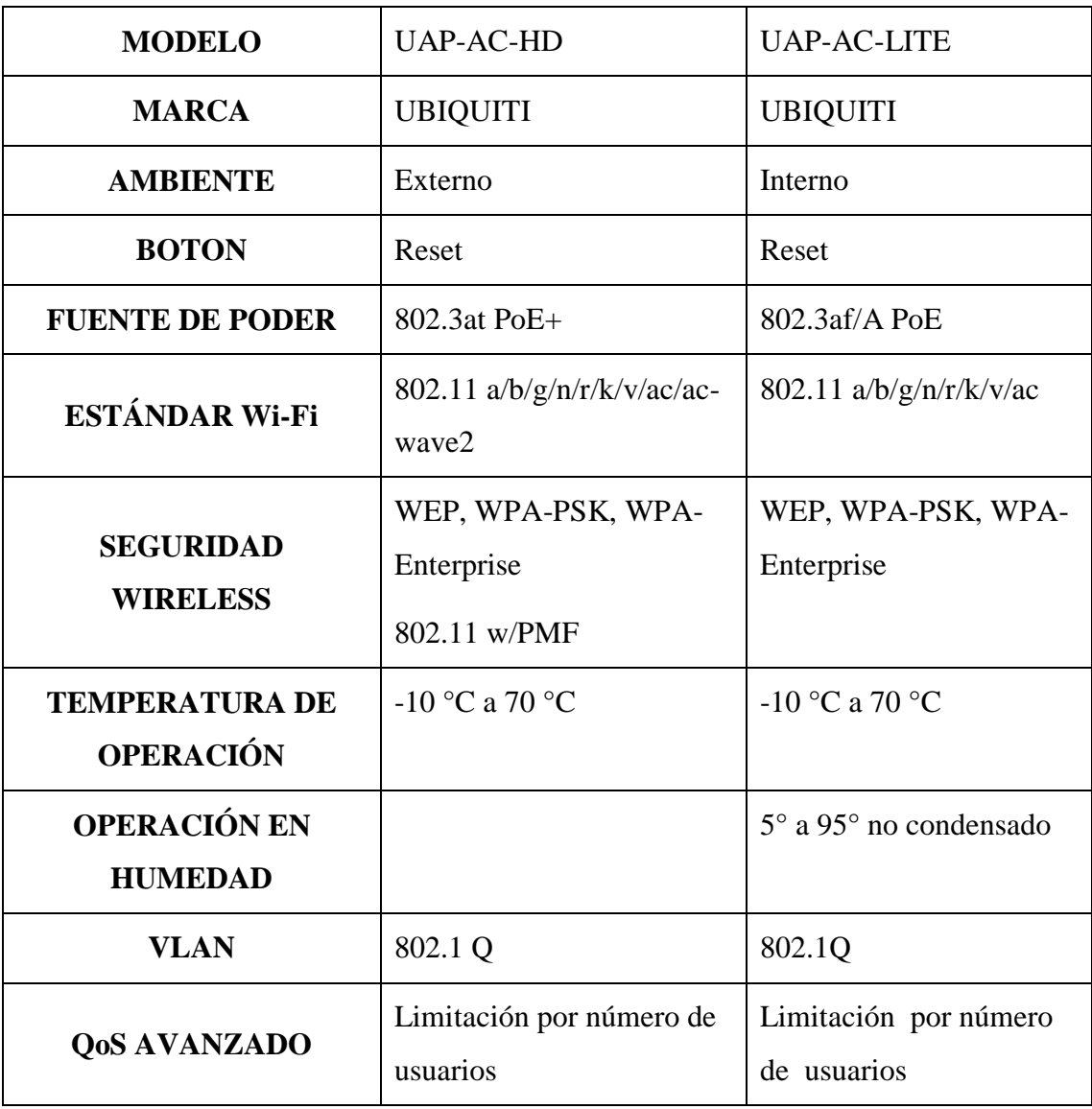

| <b>MODELO</b>                           | <b>UAP-AC-HD</b> | <b>UAP-AC-LITE</b> |
|-----------------------------------------|------------------|--------------------|
| NÚMERO MÁXIMO DE                        | 1000 Usuarios    | 250 Usuarios       |
| <b>USUARIOS</b>                         |                  |                    |
| <b>TEORICAMENTE</b>                     |                  |                    |
| <b>IMAGEN DEL</b><br><b>DISPOSITIVO</b> |                  |                    |

*Anexo 7 Tabla de especificaciones de las cámaras de seguridad pertenecientes al Colegio Nacional Gonzalo Zaldumbide*

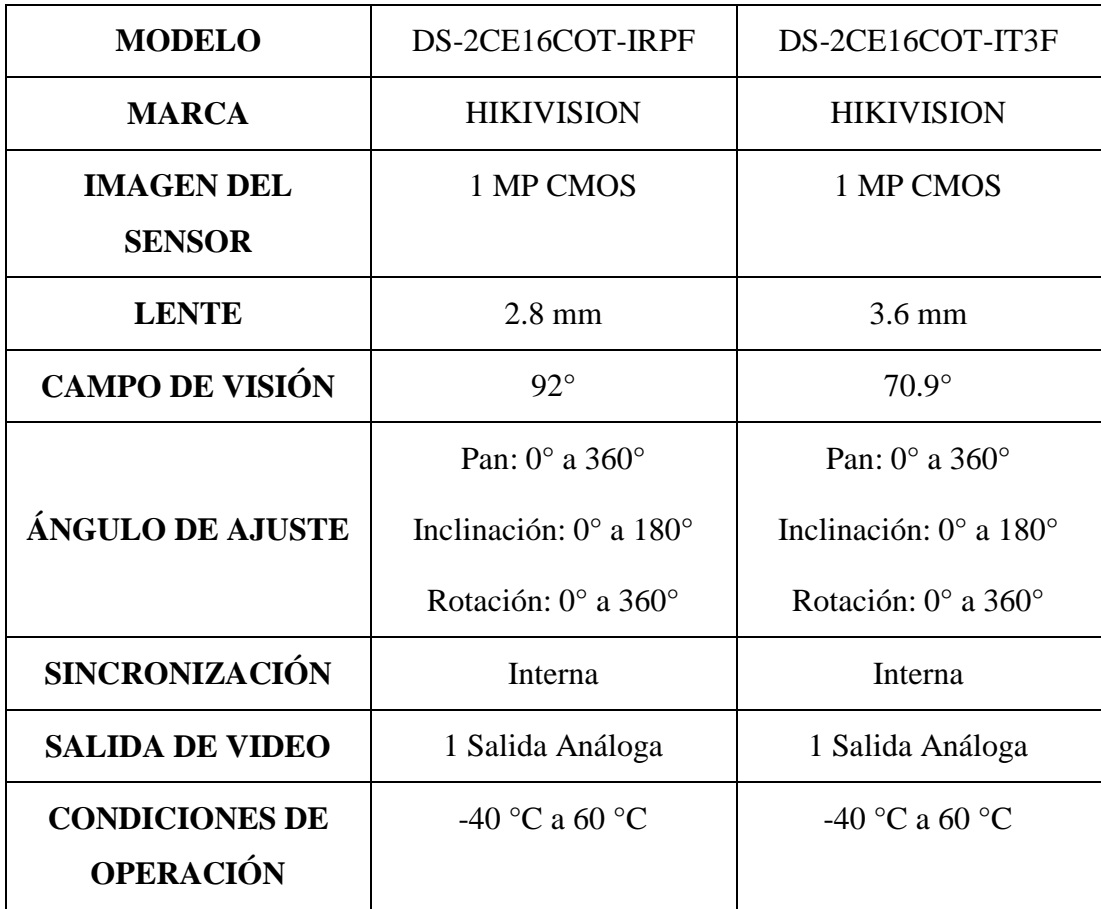

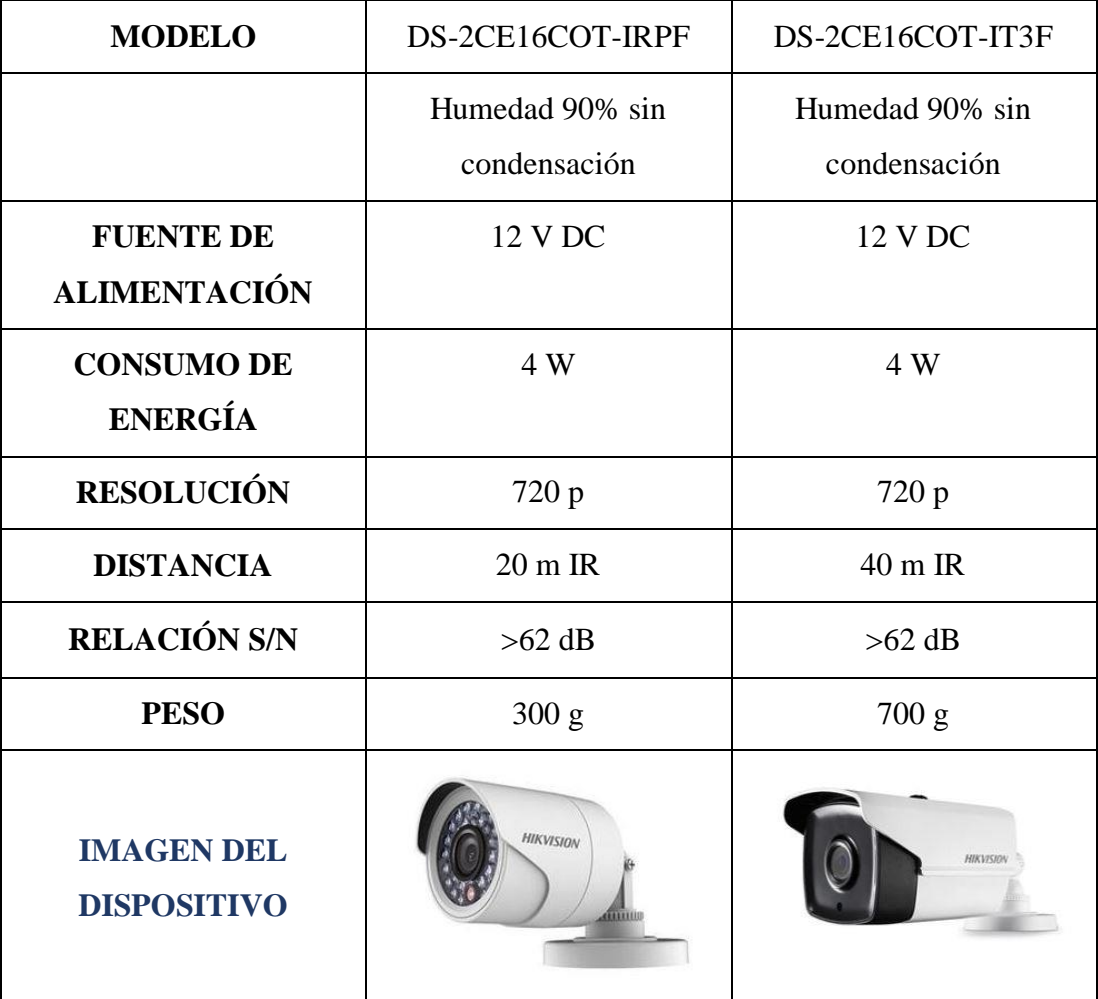